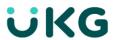

# UKG Dimensions™ Release 8 Release Notes Rev M (EU12)

# Introduction

This document provides information about UKG Dimensions releases. UKG recommends that you read this document, and that you keep a printed copy.

Release documentation is detailed as follows:

- This document provides information about the initial UKG Dimensions R8 release.
- The Update Summary will contain information about the subsequent R8 Updates (for example, R8 Update 1, Update 2, etc.)
- The frequent Express Upgrades will be listed in the document of the release to which they apply: either
  the Release Notes or the Update Summary. Express Upgrades have their own sections for "Resolved
  Issues" and "What's New" features.

#### **Document Revision History**

| Document Revision | Update Version *                                                                                                    | First Publish Date * |
|-------------------|----------------------------------------------------------------------------------------------------|----------------------|
| А                 | R8                                                                                                    | July 14, 2021        |
|                   | - Express Upgrades 1 - 3                                                                                                    |                      |
| В                 | - Express Upgrade 4                                                                                                    | July 21, 2021        |
| С                 | - Express Upgrade 5                                                                                                    | July 28, 2021        |
| D                 | - Express Upgrade 6                                                                                                    | August 3, 2021       |
| E                 | - Express Upgrade 7                                                                                                    | August 10, 2021      |
| F                 | - Express Upgrade 8                                                                                                    | August 17, 2021      |
| G                 | - Express Upgrade 9                                                                                                    | August 24, 2021      |
| Н                 | - Express Upgrade 10                                                                                                    | August 31, 2021      |
| J                 | - Express Upgrade 11                                                                                                    | September 7, 2021    |
| К                 | - Express Upgrade 12                                                                                                    | September 14, 2021   |
| L                 | Update to Chrome / Safari description in the "Browser support by operating system" table in the Implementation Considerations section. | October 25, 2021     |

| Document Revision | Update Version *                                  | First Publish Date * |
|-------------------|---------------------------------------------------|----------------------|
| М                 | Removed WFD-112665 from the Resolved Issues list. | November 26, 2021    |

<sup>\* =</sup> See your local Trust Site for the date on which each update is applied, as these vary by location.

# What's new for R8

The features below were added for R8.

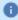

**Note:** Most UKG Dimensions features are not enabled by default, and need to be enabled (for example, via FAPs or DAPs). The exception is features that are incorporated within the existing product capabilities (for example, data being added to a Dataview, or API additions/updates).

# New Mobile App version (2.5.1) released

A new version of the Mobile App, version 2.5.1, is now available in the Google Play Store and the Apple App Store. This version requires at least iOS 12 and Android version 6. This release contains minor bug fixes and enhancements.

Additionally, this release resolves the following issue: **WFD-122326** - Users set up with Extended Authentication were unable to access the server to log back in.

#### SMS Shift Fill 2.0 released

SMS Shift Fill 2.0 includes numerous workflow, usability, and reporting enhancements that improve the manager and administrator experience. SMS Shift Fill generates a prioritized list of available and qualified candidates based on company policies and existing employee preferences, and allows managers to efficiently fill open shifts by sending Open Shift Offers to employee mobile phones. Users interact with SMS Shift Fill via a Home page tile.

#### Home Page Tile

#### Requests Renamed

Throughout the SMS Shift Fill user interface, **Requests** are now referred to as **Offers**.

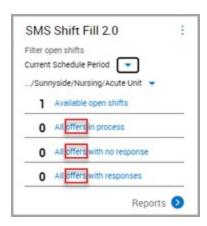

#### **New Timeframe Selector**

A new timeframe selector provides a global per-tenant setting that enables you to filter open shifts based on your organization's needs. This allows you to focus on available open shifts relative to Today + {x number of days}.

The **Selected Default** value is configured upon deployment and is set to **Today + 2 days**. This default can be modified by the SMS Shift Fill System Administrator to specify the {x number of days} value to be from 1 to 14 days.

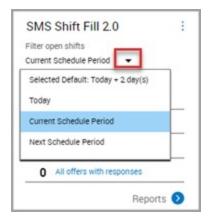

In addition to the **Selected Default**, you can also choose a timeframe of **Today, Current Schedule Period**, or **Next Schedule Period**.

#### **New Location Selector**

The new location selector provides a per-user filter that enables you to select the locations where you want to view available open shifts. This allows you to focus on a specific business structure level and quickly zero in on open shifts.

On the Location Tile Filter slider, you can add location bookmarks to save as favorites so you can easily find required locations from any level in the business structure. You can bookmark a location by clicking its gray star icon. Bookmarked locations are denoted with a red star icon. Previously selected locations are preserved on the Home page tile per user.

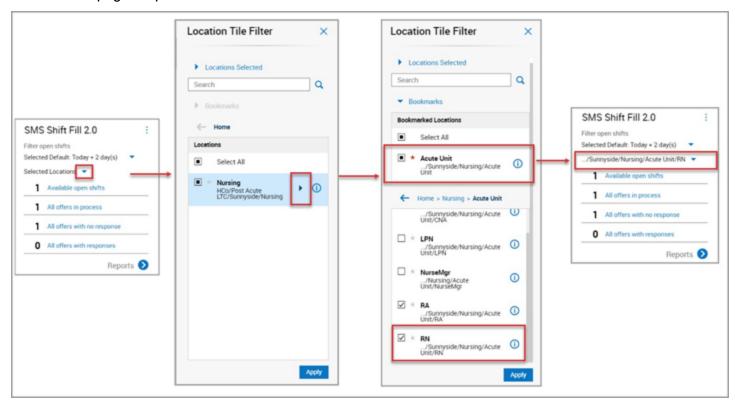

#### **Open Shift Offer Creation**

#### **New Location Bookmarks**

On the Open Shift Offer slider, you can interact with the new location bookmarks to narrow or expand your location set. You can drill down through the business structure levels to narrow down and present Open Shifts for quick interaction.

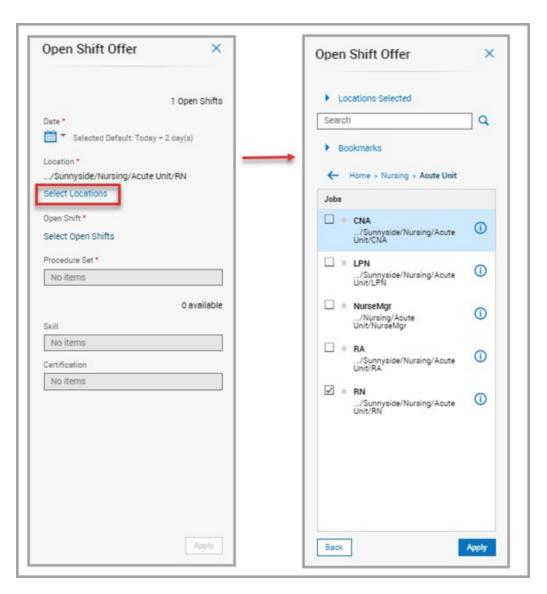

You can remove existing bookmarks by clicking the red star icon next to the bookmarked location.

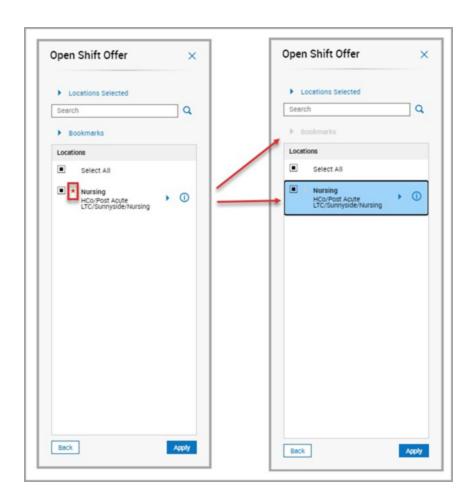

#### Offer Details

On the Open Shift Offer slider, details about the open shift, the selected Procedure Set, and the list of eligible employees are now shown in one centralized view.

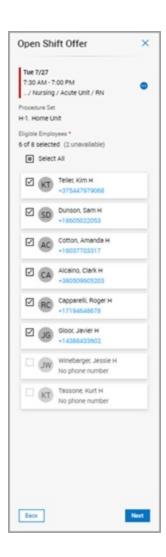

#### **Notifications**

Before you send the open shift offer, you can choose to receive an SMS message when the shift offer expires, when the shift is successfully assigned, or both. These notifications are available based on the assigned Selection Rule. The **Notify me when the shift is successfully awarded** option is not available when the Selection Rule is set to **Manager Discretion**.

SMS notification messages that you receive are viewable in the Audit report and included in the SMS message totals in the Twilio Usage report.

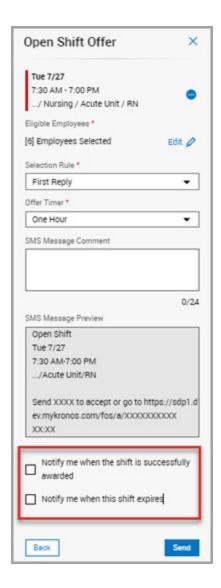

# **Open Shift Offers in Process**

On the Offers in Process slider, a new glance was added that enables you to track replies for In Process offers with an enhanced real-time view into employee responses.

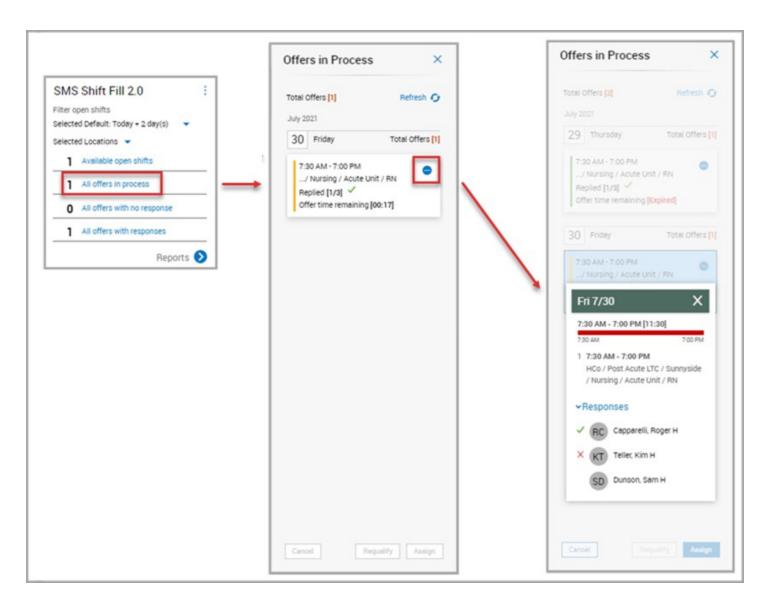

## Reporting

From the Home page tile, you can now access multiple report types – the Audit report and the Twilio Usage report – from the **Reports** link. This link was previously called **Audit Report.** 

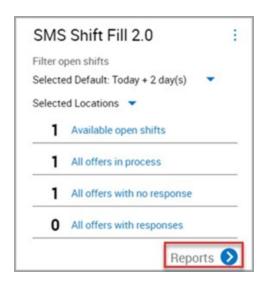

On the Report page, use the **Select Report** drop-down to choose the desired report. You can customize the reports by choosing a specific timeframe, location, and employee.

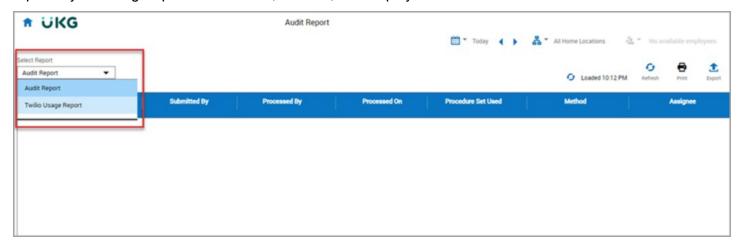

#### **Audit Report**

You now have the ability to export the Audit report data as a comma-separated values (CSV) file, which allows data to be saved in a tabular format that can be used with most any spreadsheet program, such as Microsoft Excel or Google Spreadsheets. Data that is contained within hyperlinks in the report is also included in the exported file.

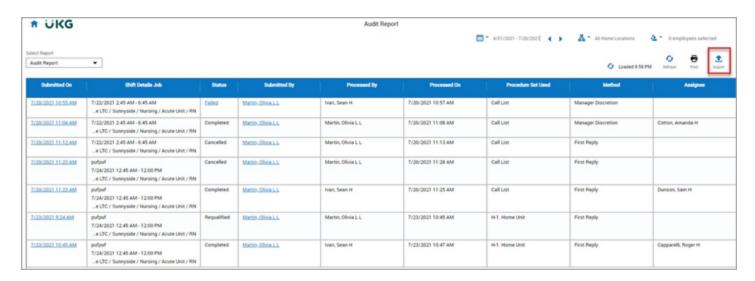

When you select **Export**, the reports management page displays in a new browser tab. Here, you can edit report criteria, assign a name to the report, and then generate the export file. The reports management page houses all **Completed**, **In progress**, and **Failed** reports for 24 hours, after which the reports expire. After you generate the report, you can download and manipulate the exported CSV file as needed using a spreadsheet program.

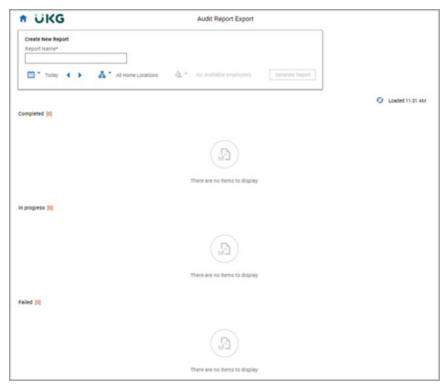

#### Twilio Usage Report

Administrators can run the Twilio Usage report to identify the total number of Twilio SMS messages used for a specified timeframe. You can also export this data to CSV format.

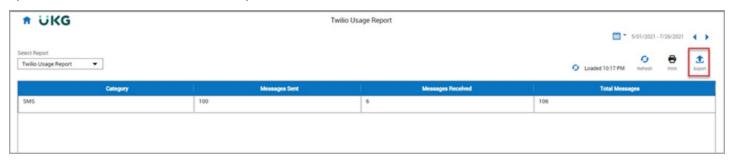

To see tooltips with details about the types of messages included in the totals, you can hover over the **Messages Sent** and **Messages Received** column headers.

#### Messages Sent:

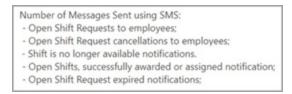

#### Messages Received:

Number of Messages Received using SMS:
- Open Shift Offers accepted by employees using SMS Reply Code.

#### Additional Enhancments

#### Service limit errors addressed (DIM-220699)

Previously, numerous service limit errors were presented when interacting with the SMS Shift Fill tile for Managers with access to large employee and location sets. Now, with this enhancement, a Timeframe selector and Location selector were added to the tile to narrow the Open Shifts data that the system renders on the tile.

#### New Global Seedadmin setting for default SMS Shift Tile rendering (DIM-243794)

Previously, performance issues occurred with the SMS Shift Fill tile when data was being rendered for lengthy Schedule Period timeframes. Now, with this enhancement, a new seedadmin parameter, Default Open Shifts Time Period, was added that enables the SMS Shift Fill Administrator to configure a global

default timeframe setting. This setting represents the default time period for which Open Shifts are rendered on the tile upon login.

# IE no longer a supported browser

As of R8, Internet Explorer is no longer a supported browser. IE has been removed from the supported browsers table in the Implementation Considerations section of this document.,

#### Mobile

#### Known Places can now use Wi-Fi Networks for location detection

Improved geofencing enables users to collect mobile punches easily and accurately.

Known Places can now be configured to detect geofence locations based on Wi-Fi Networks as well as GPS coordinates. This has the advantage of detecting and verifying an employee's location even when the GPS signal is not present or is not strong enough.

Another advantage of Wi-Fi Networks is better location targeting. GPS can only detect locations based on latitude and longitude. A Wi-Fi Network can be used to restrict access within the geography / premises; for example, in a 10-story building, a Wi-Fi Network can be valid only on the 3rd floor.

Known Places, Wi-Fi Networks, and Wi-Fi Access Points can now be tracked with the Audit Report for System Configuration.

Location detection details (Known Places, GPS coordinates, Wi-Fi Networks, Wi-Fi Access Points) can be included in Timecard Transaction Dataviews for both In and Out punches.

For more details on the Known Places can now use Wi-Fi Networks for location detection feature, see the following help topics:

- Administration > Application Setup > Common Setup > Known Places
- Administration > Application Setup > Common Setup > WiFi Networks
- Administration > Application Setup > Common Setup > WiFi Access Points
- Administration > Mobile App > Tracking devices and app usage

#### **Platform**

#### **Access for Support Personnel**

Sometimes the best way to resolve an issue is for the user to allow Support Personnel to access the user's environment. With the user's permission, Support Personnel (Support-Level as well as local administrators with the Super Access Function Access Profile) can use a proxy access to log in as the user, get a first-hand experience of the issue, and provide a resolution.

For more details on the Access for Support Personnel feature, see the "Support Account Settings" topic in Application Setup > Setup > System Configuration

## Scheduling

#### Scheduling to Multiple Locations with Scheduling Contexts

To enable a more granular approach when scheduling employees to multiple locations, we've added new Scheduling Context functionality. Users can configure Scheduling Contexts and then assign them to a precise list of jobs per employee in their People Record. This provides a method to control the jobs that are available to the Schedule Generation engine and Procedure Set Engine (PSE), in addition to Self-Scheduling requests and Open Shift requests, for a particular employee.

In the Scheduler Setup > Sorting and Matching > Rules configuration, the Match By > Employee Jobs rule has been enhanced to allow one or more scheduling contexts to be selected.

For more details on the Scheduling to Multiple Locations with Scheduling Contexts feature, see the Administration > Application Setup > Scheduler Setup > Configure Scheduling Contexts help topic.

#### Persistence Improvements in Schedule Planner

When navigating to other areas of UKG Dimensions 420 timeclock data context, visualization, and organization that are set in the Schedule Planner are retained when users return to the schedule. In addition, some display preferences are saved in the browser cache and are retained when logging out of a session and logging back in.

For more details on the Persistence Improvements in Schedule Planner feature, see the Schedule > View the Schedule > Schedule Display Controls help topic.

# **Timekeeping**

#### Customize the look of the timecard

You can now "personalize" the timecard view. Several new options are available for customizing the look of the timecard. For hourly timecards that have a four-punch row, users can select the order of the punches.

#### Options include:

- In, Out, Transfer
- · In, Transfer, Out
- · Transfer, In, Out

Each set of punches also appears as a column in the Timecard Settings Columns Order section and can be reordered like other timecard columns. These columns are called Punch Set 1 and Punch Set 2.

Users can also customize the appearance of the following add-ons by creating profiles:

- Totals
- Historical Corrections
- Activities Summary
- Audits
- Target Hours

For more details on the Customize the look of the timecard feature, see the "Timecard Settings" and "Timecard Add-on Profiles" online help topics.

#### **Timecard Employee Glance**

The Employee Glance enables managers to quickly view employee information, such as pay rules, accrual profiles, and other relevant employee information, in the timecard and in Dataviews. To access the employee glance:

On the Employee Summary page and in a Dataview, right-click an employee's name to open the glance.

In the timecard, right-click the employee's name or picture, or Employee Information, to open the glance.

The type of information that appears in the Employee Glance is configurable. Information that displays is specific to the timecard or Dataview's selected timeframe. If employee information items are effective-dated, then the relevant information appears in the glance.

For more details on the Timecard Employee Glance feature, see the following help topics:

- · Application Setup > Display Preferences > Display Profiles
- Application Setup > Display Preferences > Employee Glance Settings
- View Employee Information (Timekeeping > Use the Employee Summary Page & Timekeeping > Use the Employee Timecards Page)

#### **Timecard Save Button Attestation**

Users can extend attestation capabilities to hourly and project timecard employees using the Timecard Save button with the Simple Workflow Attestation model to:

- Survey employees and view the results in the Attestation Summary Report.
- Ask single and multiple question to hourly and project timecard employees.
- Support timecard attestation for employees who require manager approval.

For more details on the Timecard Save Button Attestation feature, see the "Configure and use the Timecard Save button" topic in Application Setup > Setup > Attestation.

#### Improved Offline Attestation

When a data collection device is offline, employee punches are collected and then processed when the device comes back online. Users can now configure Attestation questions and answers that are also collected and processed when the device returns to online status.

In addition, the following actions can be associated with an Offline Attestation answer:

- Comments
- · Workflow notifications
- · Cancel deductions (all or specific)
- Add Paycodes
- · Cancel punch

For more details on the Improved Offline Attestation feature, see the "Configure Offline Attestation" help topic in Application Setup > Setup > Attestation.

## What's New Table for R8

The features below were also added for R8.

| Feature Title                                                                | Feature Description                                                                                                    | Online Help Topic(s)                                                       |
|------------------------------------------------------------------------------|----------------------------------------------------------------------------------------------------|----------------------------------------------------------------------------|
| Common Busines                                                               | s                                                                                                    |                                                                            |
| Work license<br>assignments<br>through a license<br>profile (WFD-<br>105638) | The HCM People Import v2 integration can now assign Activities (Work) licenses because these were not available in the License Profiles of the Standard Profiles. | For more details, see the Standard Profiles > License Profiles help topic. |

| Feature Title                                                                                                   | Feature Description                                                                                                    | Online Help Topic(s)                                                                                                    |
|----------------------------------------------------------------------------------------------------|----------------------------------------------------------------------------------------------------|----------------------------------------------------------------------------------------------------|
| Certification Number maximum characters (WFD-111368, 2623544)                                                   | In People Information, the maximum number of characters that can be entered for Certification Number has increased to 50.                                                                                                    | N/A                                                                                                    |
| Mapping of Labor<br>Category Profiles<br>to the Manager<br>Additions field<br>(WFD-8271)                        | For the Person Integration v2 integration, users can now map Labor Category Profile to the Manager Additions field.                                                                                                    | For more details, see the Standard Profiles > Timekeeping Profiles help topic.                                                          |
| New error<br>message for<br>when an<br>employee ID's<br>worked job is<br>missing or<br>expired (WFD-<br>102297) | When the HCM Payroll Export v1 integration runs encountered missing or expired worked jobs, the messages will now indicate the employee ID for the records that caused the errors.                                                                                               | N/A.                                                                                                    |
| Activities                                                                                                    |                                                                                                    |                                                                                                    |
| Line Item<br>Approvals (DIM-<br>98570)                                                                          | Managers and employees can now be configured with the ability to add or remove acceptance for individual activities in the timecard. Activities can be configured so that they can no longer be edited once they have been marked as accepted.                                   | For more details, see the following help topic: Administration > Application Setup > Activities Setup > Activity Queries > List Queries |
| List Queries<br>("Daily Dispatch<br>List")<br>DIM98562                                                          | Administrators can create list queries, which can be edited by managers who have been given the proper permissions, to provide employees with a prioritized list of relevant activities. List queries can be selected by employees when using forms, clocks, or in the timecard. | For more details, see the following help topic: Administration > Application Setup > Activities Setup > Activity Queries > List Queries |
| Business Process                                                                                                | s Setup                                                                                                    |                                                                                                    |
| Remove circular<br>dependency<br>between<br>workflow and                                                        | The following tasks have been added to the Activiti Process Designer stencil set to avoid any circular dependency between a workflow and other services such as WFM:  • Attestation Text Substitution                                                                            | Administration > Application<br>Setup > Business Process<br>Setup > Use the Activiti<br>Process Designer >                              |

| Feature Title                                                                                                    | Feature Description                                                                                                    | Online Help Topic(s)                                                                                                    |
|----------------------------------------------------------------------------------------------------|----------------------------------------------------------------------------------------------------|----------------------------------------------------------------------------------------------------|
| WFM                                                                                                    | Execute Business Process By ID     Submit User Task by ID                                                                                                    | Workflow stencil set                                                                                                    |
| Configuration App                                                                                                    |                                                                                                    |                                                                                                    |
| Remove Access<br>to Control Center<br>setup pages<br>(DIM-194601)                                                                       | Control Center configuration pages are now available in Events/Notifications section of the Application Setup page.  Access to Control Center configuration pages can now be controlled with the following FAPs found in the Manager - Common Setup section.  -Control Center Profile –If Allowed, managers can access the Application Setup > Event/Notification > Control Center Profile page.  -Alert Profile – If Allowed, managers can access the Application Setup > Event/Notification > Timekeeping Alert Profile page.  -Control Center Notification Mapping – If Allowed, managers can map a notification to an event on the Application Setup > Event/Notification > Control Center Notification Mapping page. | For more details, see the "Manager - Common Setup' help topic.                                                                                      |
| Forecasting                                                                                                    |                                                                                                    |                                                                                                    |
| Ability to export<br>data from<br>Forecast Planner<br>(DIM-176072)                                                                      | You can now export volume and labor forecast data from Forecast Planner from the current display, or for multiple locations under a site.                                                                                                    | For more details, see the Workforce Planning > Forecast Planner help topic.                                                                         |
| More options for<br>the calculation<br>method used for<br>earned hours are<br>calculated<br>multiple times in<br>a day (DIM-<br>134876) | This feature provides greater flexibility in the calculation method that system administrators select to calculate real-time Earned Hours when imported point-of-sale (POS) data is being used (for example, is imported daily) but earned hours are imported multiple times during a day. At the times of the day when POS data is not available, the earned hours can be configured to use one of the following:  -Labor Forecast -Constrained Labor Forecast (using a selected labor driver)  Administrators configure the calculation method using the new site.forecasting.labor.earnedhours.partialImport.completion Strategy and site.forecasting.labor.earnedhours.partialImport.drivertouse system settings.     | For more details, see the "Calculation for earned hours" topic in the Workforce Planning > Forecasting > W ork with the Operational Dashboard help. |

| Feature Title                                                                                                    | Feature Description                                                                                                    | Online Help Topic(s)                                                                                                    |
|----------------------------------------------------------------------------------------------------|----------------------------------------------------------------------------------------------------|----------------------------------------------------------------------------------------------------|
|                                                                                                    | Managers view earned hours in the Operational Dashboard.                                                                                                    |                                                                                                    |
| Forecasting<br>metrics and<br>indicators are<br>available to be<br>used in Forecast<br>Planner (DIM-<br>134878)                                    | Forecasting indicators can now be configured to be made visible in the Metrics and Indicators tab of Schedule Planner. This allow managers to access this data while creating and maintaining schedules.                                                                                                    | For more details, see the Application Setup > Scheduler Setup > Metrics Setup help topic.                                                                                                    |
| Managers can<br>view the details<br>of labor<br>constraint<br>calculations to<br>the staffing of<br>jobs in the labor<br>forecast (DIM-<br>134868) | Managers can access the details of labors standard calculations for each job to troubleshoot issues with the labor forecast. They can also drill down into the labor standard calculation detail by 15-minute intervals to evaluate the contribution of each labor standard to the total labor forecast hours. | For more details, see the following help topics:  Managers: "View and Edit the Labor Forecast Details" topic in the Workforce Planning > Forecasting help.  Administrators: Application Setup > Forecaster Setup > Configure the Labor Forecast > Labor Standards. |
| Healthcare Analy                                                                                                    | tics                                                                                                    |                                                                                                    |
| Monitor<br>Healthcare<br>Analytics<br>Processes (DIM-<br>152268)                                                                                   | Process Monitoring for Healthcare Analytics shows the progress and status of transactional integration processes such as payroll, volume, and agency import and recalculate integrations. The records are kept for 90 days (by default) before being purged.                                                   | For more details, see the "Monitor Healthcare Analytics Processes" help topic in Application Setup.                                                                                                    |
| Productivity<br>Detailed Hours<br>Daily Report<br>(DIM-146947)                                                                                     | The Productivity Detailed Hours Daily Report for Healthcare Analytics aggregates productivity details daily or over a date range. It lists productivity by work unit and identifies totals as favorable and unfavorable so that managers can compare productivity between work units quickly.                  | For more details, see the<br>"Productivity Detailed Hours<br>Daily Report" help topic.                                                                                                    |
| Daily Productivity<br>Trend – 14<br>Days report<br>shows fixed and                                                                                 | The Daily Productivity Trend – 14 Days report shows fixed and variable hours and targets. Also, daily target values are resolved on each day instead of only on the last day of the report.                                                                                                    | For more details, see the "Daily Productivity Trend – 14 Days report" help topic.                                                                                                    |

| Feature Title                                                                                                    | Feature Description                                                                                                    | Online Help Topic(s)                                                                                                    |
|----------------------------------------------------------------------------------------------------|----------------------------------------------------------------------------------------------------|----------------------------------------------------------------------------------------------------|
| variable hours<br>and targets (DIM-<br>151584)                                                                                                    |                                                                                                    |                                                                                                    |
| Work Unit<br>Hyperfinds and<br>Work Unit<br>Hyperfind<br>Profiles (DIM-<br>119287)                                                                                  | For Healthcare Analytics (HCA), users can add, edit, or delete work unit Hyperfind queries that group work units so that reports run only for the appropriate employees. Then, users can group the Hyperfinds into work unit Hyperfind profiles to assign to managers. | For more details, see the following help topics in Application Setup: -Configure Work Unit Hyperfinds -Configure Work Unit Hyperfind Profiles                                                                                                    |
| Current as of<br>date in<br>Healthcare<br>Analytics reports<br>(DIM-118544)                                                                                         | Healthcare Analytics reports display the Current as of which shows the last date the system data was refreshed. This date indicates the last date of a completed batch process, or a message shows that a batch process is ongoing.                                    | For more details, see the following help topics: -Department Actual Report -Employee Actual Hours Report -Six Pay Periods Productivity Trend Report_ Daily Productivity Trend – 14 Days Report Productivity Detailed Hours Report -Productivity Detailed Hours Daily Report -Workload Volume and Weights Report |
| Information Acces                                                                                                    | ss                                                                                                    |                                                                                                    |
| Schedule Group Assignment Name and Employee Terms columns added to the list of employee data columns that are available for selection in certain Business Structure | Several Scheduling entities can use a subset of columns from the Employee Details entity in Business Structure Dataviews. These entities provide employee-level data but that data is requested by Location.                                                           | For more details, see the "Employee Details entity" topic in the Data Dictionary.                                                                                                    |

| Feature Title                                                            | Feature Description                                                                                                    | Online Help Topic(s)                                                                           |
|--------------------------------------------------------------------------|----------------------------------------------------------------------------------------------------|------------------------------------------------------------------------------------------------|
| Dataviews                                                                |                                                                                                    |                                                                                                |
| New Calendar<br>Week definitions<br>for Dataviews<br>(DIM-200471)        | An administrator can configure the "Calendar Week" definition used for the time increment of Time Series Dataviews to use a week definition of "Monday to Sunday" or "Sunday to Saturday". The tenant seting global.analytics.timeseries.calendarWeek.startDayofWeek enables Time Series Dataviews & Reports to show data for a calendar week definitions of Monday to Sunday or Sunday to Saturday.                                                                                                    | For more details, see the "Create a Dataview" and System Settings > Global Values help topics. |
| New People data columns available for Dataviews and reports (DIM-121247) | The following columns can now be selected for use in Dataviews and reports:  Employee Details entity -Adjustment Rule -Adjustment Rule Effective Date -Cascade Profile -Minor Rule Set -Paycode Values Profile -Percentage Allocation Rule -Percentage Allocation Rule Effective Date -School Calendar -Shift Template Profile (Manager)  Overtime Approvers entity -Overtime Approve Within (Days) -Overtime Approver  Reviewer List Assignments entity -Reviewer List Name -Reviewer List Purpose  Employee Certification Assignment entity -Certification Proficiency Level -Certification Name -Certification Number  Employee Skill Assignment entity | For more details, see the Data Dictionary.                                                     |

| Feature Title                                                                                        | Feature Description                                                                                                    | Online Help Topic(s)                                                                              |
|----------------------------------------------------------------------------------------------------|----------------------------------------------------------------------------------------------------|---------------------------------------------------------------------------------------------------|
|                                                                                                    | -Skill Display Name -Skill Name -Skill Status -Skill Effective Date                                                                                                    |                                                                                                   |
| Integrations                                                                                         |                                                                                                    |                                                                                                   |
| Extension Tables<br>for custom<br>integrations,<br>reports, and other<br>extensions (DIM-<br>149300) | Extension Tables provide read and write access to custom database tables for custom data integrations, reports, and other product extensions. These tables can be critical tools for customer processes like payroll and work tracking, support refresh and cloning, and can be customized. | For more details, see the Application Setup > System Configuration > Extension Tables help topic. |
| Integration<br>Reference ID to<br>monitor and trace<br>integration runs<br>(DIM-150592)              | The Run Summary, Control Center notifications, and logs display an Integration Reference ID for all integration runs. This ID helps in troubleshooting errors.                                                                                                    | For more details, see the Run and Test Integrations help topic.                                   |
| for UKG                                                                                              | The Transaction Assistant supports the request and response structure of UKG Dimensions APIs so that failures related to these APIs, including partial success, and failures for previously supported APIs are displayed correctly.                                                         | N/A                                                                                               |
| Control access to<br>Integration<br>Template<br>Designer (Boomi)<br>(DIM-62265)                      | Design Integrations FAP is enabledWhitelist access for the Ihub.user.emailpattern.boomi.access email pattern. Default = blank, no access.  These settings are migrated during data refresh and tenant cloning. The UKG Support or Service user accounts have full                           | N/A                                                                                               |
|                                                                                                    | access regardless of the previous settings.                                                                                                    |                                                                                                   |
| Key Performance                                                                                      |                                                                                                    | l                                                                                                 |
| Budget labor data<br>is hidden at the<br>job level in<br>Dataviews and                               | Users who have been granted access to Dataviews and reports, including one or more budget-labor-related metric- or KPI-based data columns, can see budget labor data only down to the department level of the business structure. They will not see the                                     | N/A                                                                                               |

| Feature Title                                                                            | Feature Description                                                                                                    | Online Help Topic(s)                                                                                      |
|------------------------------------------------------------------------------------------|----------------------------------------------------------------------------------------------------|----------------------------------------------------------------------------------------------------|
| reports (WFD-<br>8597)                                                                   | budget labor data at the job level. This is particularly beneficial to users who import the budget labor data above jobs and don't want to view the system-distributed data at the job level.                                                                                                    |                                                                                                    |
| Mobile                                                                                   |                                                                                                    |                                                                                                    |
| Known Places<br>can now use Wi-<br>Fi Networks for<br>location detection<br>(DIM-134015) | See Known Places can now use Wi-Fi Networks for location detection.                                                                                                    | See Known Places can now use Wi-Fi Networks for location detection.                                       |
| New version of<br>the Mobile App<br>(2.5)                                                | A new version of the Mobile App, version 2.5, is now available in<br>the Google Play Store and the Apple App Store. This version of<br>the app:                                                                                                    | See Known Places can now use Wi-Fi Networks for location detection.                                       |
|                                                                                          | <ul> <li>Supports the new R8 feature that enables location detection to use WiFi networks in addition to geolocation.</li> <li>Includes the ability to have offline punches automatically transfer when connectivity is established.</li> </ul>                                                                                                    | See the Mobile App section of the Online Help.                                                            |
| Platform                                                                                 |                                                                                                    |                                                                                                    |
| Access for<br>Support<br>Personnel<br>("Impersonation")                                  | See Access for Support Personnel.                                                                                                    | See Access for Support Personnel.                                                                         |
| New Hyperfind to<br>display<br>employees not in<br>manager's org<br>set (DIM-150064)     | The original All Home & Transferred In Hyperfind searches for all employees who have transferred into EITHER the manager's home location OR into the manager's assigned Labor Categories. A new Hyperfind, called All Home and Transferred-in to both labor category and location, has been added that finds all employees who have transferred into the manager's assigned labor categories (as defined in an employee group) and the manager's assigned locations (also as defined in an employee group) in the same worked span. | For more details, see the "Hyperfind queries" topic in Administration > Application Setup > Common Setup. |
| Scheduling                                                                               |                                                                                                    |                                                                                                    |
| Scheduling to Multiple Locations with Scheduling Contexts                                | See Scheduling to Multiple Locations with Scheduling Contexts.                                                                                                    | See Scheduling to Multiple<br>Locations with Scheduling<br>Contexts.                                      |

| Feature Title                                                                    | Feature Description                                                                                                    | Online Help Topic(s)                                                                                                    |
|----------------------------------------------------------------------------------|----------------------------------------------------------------------------------------------------|----------------------------------------------------------------------------------------------------|
| Schedule<br>Indicators and<br>Grouping<br>Strategies (DIM-<br>118953)            | To provide managers with more data to effectively measure the quality and cost of their schedules, several new Scheduling metrics indicators and grouping strategies have been added  Metrics indicators: - Actual Cost/Volume - Budgeted Cost/Volume - Schedule Cost/Volume - Cost/Volume Variance - Variance Hours/Volume  Variance Grouping strategies: - Job - Job Group - Schedule Group - Schedule Hours Type - Schedule Type - Work Week                                               | For more details, see the following help topic: Administration > Application Setup > Scheduler Setup > Metrics Formulas |
| Persistence<br>Improvements in<br>Schedule<br>Planner                            | See Persistence Improvements in Schedule Planner.                                                                                                    | See Persistence<br>Improvements in Schedule<br>Planner.                                                                 |
| Timeout query<br>parameter (WFD-<br>108019,<br>2359470)                          | The following API operations have been enhanced to include a timeout query parameter: -Create Time Off Request as Manager (POST /v1/scheduling/timeoff) -Update Time Off Request as Manager (POST /v1/scheduling/timeoff/apply_update) -Update Employee Time Off Request (POST /v1/scheduling/employee_timeoff/apply_update)                                                                                                    | N/A                                                                                                    |
| Template Profile<br>Assignments<br>API enhancemen<br>ts (WFD-112716,<br>2606970) | The Shift Template Profile Assignments and Pattern Template Profile Assignments API resources (operations against /v1/commons/persons/shift_template_profiles and /v1/commons/persons/pattern_template_profiles) have been enhanced to allow the caller to specify "Empty" as well as "Empty Profile" to remove assignments. This allows the caller to use the same word shown in the UKG Dimensions (User Interface) when unassigning Shift Template Profiles and Pattern Template Profiles. | N/A                                                                                                    |

| Feature Title                                                                                                    | Feature Description                                                                                                    | Online Help Topic(s)                                                                                                    |
|----------------------------------------------------------------------------------------------------|----------------------------------------------------------------------------------------------------|----------------------------------------------------------------------------------------------------|
| Schedule<br>Efficiency Rating<br>Indicators (DIM-<br>212597)                                                                                        | Two new indicators are available that provide scheduling managers with a rating score to measure the efficiency of their schedule regarding coverage for a location compared to the workload. Schedule Rating (Daily) (%) Schedule Rating (15 min) (%)                                                                                                    | For more details, see the Administration > Application Setup > Scheduler Setup > Metrics Formulas help topic.                  |
| Improved display of Notes and Comments in Dataviews and report; availability of Scheduling Indicators for use in Dataviews and reports (DIM-148096) | Additional scheduling data has been made available to allow the creation of Dataviews and reports so that users can:  -Better review comments and notes for either schedules or schedule segments by viewing columns provided by the Schedule Events, Schedule Events Pay Code Edit, Scheduled Shift, Scheduled Pay Code Edit entities.  -View scheduling indicators by using the Date and Indicator Selector columns provided by the new Employee Scheduling Indicators entity (for Employee Dataviews) and Location Scheduling Indicators entity (for Business Structure Dataviews). This allows Dataviews and reports to better match the content of the Schedule Planner User Interface (UI).  The Indicator Selector column provides a drop-down list that allows the selection of indicators that are configured in Scheduler Setup.                                                                                                    | For more details, see the Data Dictionary.                                                                                     |
| Scheduling and T                                                                                                    | imekeeping                                                                                                    |                                                                                                    |
| Predictive<br>Scheduling<br>Attestation (DIM-<br>99989)                                                                                             | If users have configured predictive scheduling in the Scheduling component, the system ensures compliance with legislation that requires employers to compensate employees for late scheduling changes. This model enables organizations to detect and pay out predictability pay when the change comes from a punch. Attestation can be used to prompt the employee when they punch out to answer when their worked time is different than their scheduled shift which may make them eligible for predictability pay.  The model is configured with a sample question, "Did your manager request you to work different hours?" and two responses: "Yes" and "No." If the employee selects "Yes", the system analyzes to determine if the employee is eligible for the predictability pay and if so, creates the tag. If the employee selects "No", the system does not apply predictive pay.  A new Attestation condition has been released with this model, | For more details, see the "Use the preconfigured templates" topic in Administration > Application Setup > Setup > Attestation. |

| Feature Title                                                             | Feature Description                                                                                                    | Online Help Topic(s)                                                                 |  |  |  |
|---------------------------------------------------------------------------|----------------------------------------------------------------------------------------------------|--------------------------------------------------------------------------------------|--|--|--|
|                                                                           | Scheduled Shift. It has three options: Shift exists, No shift, and Punches against scheduled shiftShift exists/No shift - looks to see if there is a shift or not that is related to the out punch that is about to occur based on the employees Timestamp or clock punchPunches against scheduled shift - compares the start and/or end punch with the actual schedule start and/or end punch with configured margins. If the punch falls outside of the margins, the condition is met. |                                                                                      |  |  |  |
| Timekeeping                                                               |                                                                                                    |                                                                                      |  |  |  |
| Customize the look of the timecard                                        | See Customize the look of the timecard.                                                                                                    | See Customize the look of the timecard.                                              |  |  |  |
| Timecard<br>Employee<br>Glance                                            | See Timecard Employee Glance.                                                                                                    | See Timecard Employee Glance.                                                        |  |  |  |
| Timecard Save<br>Button<br>Attestation                                    | See Timecard Save Button Attestation.                                                                                                    | See Timecard Save Button Attestation.                                                |  |  |  |
| Improved Offline<br>Attestation                                           | See Improved Offline Attestation.                                                                                                    | See Improved Offline<br>Attestation.                                                 |  |  |  |
| Automatic Signoff feature disabled                                        | The Automatic Signoff feature is now turned on. This is turned on via a TMS setting.                                                                                                    | N/A                                                                                  |  |  |  |
| Update Multiple<br>Persons API<br>enhancement<br>(WFD-112114,<br>2634060) | The Update Multiple Persons (POST /v1/commons/persons/multi_update) API operation hs been enhanced to allow the caller to specify "Empty" as well as "Empty Profile" to remove the manager work rule. This allows the caller to use the same word shown in the UKG Dimensions User Interface (UI) when unassigning manager work rules.                                                                                                    | N/A                                                                                  |  |  |  |
| Majority<br>Scheduled Hours<br>in Fixed Rule<br>(DIM-213501)              | For Fixed Rules, there is a new option for "Hours belong to" called "Day with Majority Scheduled Hours". The new option allows users to allocate hours to the day with the most scheduled hours.                                                                                                    | For more details, see the Application Setup > Pay Policies > Fixed Rules help topic. |  |  |  |
|                                                                           | In addition, the "Day with Majority Hours" option has been renamed to "Day with Majority Worked Hours" for Fixed Rules,                                                                                                    |                                                                                      |  |  |  |

| Feature Title                                                | Feature Description                                                                                                    | Online Help Topic(s)                                                                |
|--------------------------------------------------------------|----------------------------------------------------------------------------------------------------|-------------------------------------------------------------------------------------|
|                                                              | Zone Rules (Holiday types), and Holiday Credit Rules (Credits tab > Hours from schedule credit type > Hours belong to). The behavior of the option remains the same.                                                                                                    |                                                                                     |
|                                                              | Note: -For shifts that are equally spread across the day divide, hours are allocated to the In dayBonuses and deductions are not considered in the calculation of majority hours.                                                                                                    |                                                                                     |
| Compressed<br>Work Week<br>(9/80) (DIM-<br>60215)            | The compressed work week (9/80) configuration enables users to schedule employees to work 80 hours over 9 days (rather than the traditional 10). Every other week the employee either has one 8-hour day or a day off, and the time is split evenly (40 hours per week) over a 2 week pay period. | For more details, see the "Compressed work week (9/80)" help topic.                 |
|                                                              | For example: -Week 1: Employee works 9 hours per day Monday through Thursday, and then works 8 hours on FridayWeek 2: Employee works 9 hours per day Monday through Thursday, and is off on Friday.                                                                                               |                                                                                     |
|                                                              | The 8-hour day is split in half with 4 hours allocated to the first week of the pay period and 4 hours allocated to the second week. The split day and time can be different for each employee.                                                                                                   |                                                                                     |
| Restrict the projection of earned accrual grants (DIM-93530) | Earned accrual grants can be configured to restrict projection of the grant based on the employee's future scheduled shifts. To manage projection, a new option called "Project future grants based on scheduled shifts" is available in the Grant Editor for Earned grant types.                 | For more details, see the Application Setup > Accruals > Accrual Grants help topic. |
|                                                              | -When the option is selected (the default), then the grant is projected based on the employee's future scheduled shifts and the projected amount is included in the employee's accrual balance.                                                                                                   |                                                                                     |
|                                                              | -When the option is not selected, then projection of the grant is restricted, and the accrual balance only includes the accrual amount for actual worked time as of the current date.                                                                                                    |                                                                                     |

| Feature Title                                                   | Feature Description                                                                                                    | Online Help Topic(s)                                                                                                    |
|-----------------------------------------------------------------|----------------------------------------------------------------------------------------------------|----------------------------------------------------------------------------------------------------|
|                                                                 | Note that this option only impacts Earned grant types, not Fixed grant types.                                                                                                    |                                                                                                    |
| Accrual Detail<br>Report with<br>Running Balance<br>(DIM-98156) | The Accrual Detail Report with Running Balance shows employees' accrual transaction details (similar to the Accrual Detail report), and also includes the employee's running accrual balance for the selected time period and the accrual transaction status for grants.  Users can also choose to show probationary amounts in the report. For these, an additional section is included in the report (after the vested amounts section) to show probationary amounts. | For more details, see the<br>Reports > Standard Reports<br>> Timekeeping Reports ><br>Accrual Detail Report with<br>Running Balance help topic. |

# **New API Operations**

In addition, the following API operation(s) were added.

| Domain                | Resource                      | Operation                                          | Method | URL endpoint                                         |
|-----------------------|-------------------------------|----------------------------------------------------|--------|------------------------------------------------------|
| Common<br>Resources I | Labor<br>Category<br>Profiles | Delete Labor<br>Category Profiles                  | POST   | /v1/commons/labor_category_<br>profiles/multi_delete |
| Common<br>Resources I | Symbolic<br>Periods           | Retrieve<br>Symbolic<br>Periods Grouped<br>by Type | POST   | /v1/commons/symbolicperiod/types                     |
| Common<br>Resources I | Symbolic<br>Purposes          | Retrieve All<br>Symbolic<br>Purposes or by<br>Name | GET    | /v1/commons/symbolic_purposes                        |
| Common<br>Resources I | Symbolic<br>Purposes          | Retrieve<br>Symbolic<br>Purpose by ID              | GET    | /v1/commons/symbolic_purposes/{id}                   |
| Common<br>Resources I | Symbolic<br>Purposes          | Create Symbolic<br>Purpose                         | POST   | /v1/commons/symbolic_purposes                        |
| Common<br>Resources I | Symbolic<br>Purposes          | Update Symbolic<br>Purpose by ID                   | PUT    | /v1/commons/symbolic_purposes/{id}                   |

| Domain                | Resource              | Operation                                 | Method | URL endpoint                                    |
|-----------------------|-----------------------|-------------------------------------------|--------|-------------------------------------------------|
| Common<br>Resources I | Symbolic<br>Purposes  | Delete Symbolic<br>Purpose by ID          | DELETE | /v1/commons/symbolic_purposes/{id}              |
| Common<br>Resources I | WiFi Access<br>Points | Retrieve All WiFi<br>Access Points        | GET    | /v1/commons/wifi_access_points                  |
| Common<br>Resources I | WiFi Access<br>Points | Retrieve WiFi<br>Access Point by<br>ID    | GET    | /v1/commons/wifi_access_points/{id}             |
| Common<br>Resources I | WiFi Access<br>Points | Create WiFi<br>Access Point               | POST   | /v1/commons/wifi_access_points                  |
| Common<br>Resources I | WiFi Access<br>Points | Create or Update<br>WiFi Access<br>Points | POST   | /v1/commons/wifi_access_points/multi_<br>upsert |
| Common<br>Resources I | WiFi Access<br>Points | Update WiFi<br>Access Point by<br>ID      | PUT    | /v1/commons/wifi_access_points/{id}             |
| Common<br>Resources I | WiFi Access<br>Points | Delete WiFi<br>Access Point by<br>ID      | DELETE | /v1/commons/wifi_access_points/{id}             |
| Common<br>Resources I | WiFi Access<br>Points | Delete WiFi<br>Access Points              | POST   | /v1/commons/wifi_access_points/multi_ delete    |
| Common<br>Resources I | WiFi Networks         | Retrieve All WiFi<br>Networks             | GET    | /v1/commons/wifi_networks                       |
| Common<br>Resources I | WiFi Networks         | Retrieve WiFi<br>Network by ID            | GET    | /v1/commons/wifi_networks/{id}                  |
| Common<br>Resources I | WiFi Networks         | Create WiFi<br>Network                    | POST   | /v1/commons/wifi_networks                       |
| Common<br>Resources I | WiFi Networks         | Create or Update<br>WiFi Networks         | POST   | /v1/commons/wifi_networks/multi_upsert          |
| Common<br>Resources I | WiFi Networks         | Update WiFi<br>Network by ID              | PUT    | /v1/commons/wifi_networks/{id}                  |
| Common<br>Resources I | WiFi Networks         | Delete WiFi<br>Network by ID              | DELETE | /v1/commons/wifi_networks/{id}                  |
| Common                | WiFi Networks         | Delete WiFi                               | POST   | /v1/commons/wifi_networks/multi_delete          |

| Domain      | Resource               | Operation                                                   | Method | URL endpoint                                         |
|-------------|------------------------|-------------------------------------------------------------|--------|------------------------------------------------------|
| Resources I |                        | Networks                                                    |        |                                                      |
| Forecasting | Actual Volume          | Retrieve Actual<br>Volume by Sites                          | POST   | /v1/forecasting/actual_volume/apply_ read            |
| Forecasting | Daily Actual<br>Volume | Create Daily<br>Actual Volume                               | POST   | /v1/forecasting/daily_actual_<br>volume/multi_create |
| Forecasting | Generic<br>Departments | Retrieve All<br>Generic<br>Departments or<br>by Name        | GET    | /v1/forecasting/generic_departments                  |
| Forecasting | Generic<br>Departments | Retrieve Generic<br>Department by<br>ID                     | GET    | /v1/forecasting/generic_departments/ {id}            |
| Forecasting | Labor Budget           | Retrieve Labor<br>Budget Values                             | POST   | /v1/forecasting/labor_budget/multi_read              |
| Forecasting | Labor<br>Standards     | Create Labor<br>Standard                                    | POST   | /v1/forecasting/labor_standards                      |
| Forecasting | Labor<br>Standards     | Create Labor<br>Standards                                   | POST   | /v1/forecasting/labor_standards/multi_ create        |
| Forecasting | Labor<br>Standards     | Update Labor<br>Standards                                   | POST   | /v1/forecasting/labor_standards/multi_<br>update     |
| Forecasting | Labor<br>Standards     | Delete Labor<br>Standard by ID                              | DELETE | /v1/forecasting/labor_standards/{id}                 |
| Forecasting | Labor<br>Standards     | Delete Labor<br>Standards                                   | POST   | /v1/forecasting/labor_standards/multi_ delete        |
| Forecasting | Task Groups            | Retrieve Task<br>Groups by Name<br>or Generic<br>Department | GET    | /v1/forecasting/task_groups                          |
| Forecasting | Task Groups            | Retrieve a Task<br>Group by ID                              | GET    | /v1/forecasting/task_groups/{id}                     |
| Forecasting | Task Groups            | Retrieve Task<br>Groups                                     | POST   | /v1/forecasting/task_groups/multi_read               |
| Forecasting | Task Groups            | Create Task                                                 | POST   | /v1/forecasting/task_groups                          |

| Domain                  | Resource                           | Operation                                          | Method | URL endpoint                                 |
|-------------------------|------------------------------------|----------------------------------------------------|--------|----------------------------------------------|
|                         |                                    | Group                                              |        |                                              |
| Forecasting             | Task Groups                        | Create Task<br>Groups                              | POST   | /v1/forecasting/task_groups/multi_ create    |
| Forecasting             | Task Groups                        | Update Task<br>Group by ID                         | PUT    | /v1/forecasting/task_groups/{id}             |
| Forecasting             | Task Groups                        | Update Task<br>Groups                              | POST   | /v1/forecasting/task_groups/multi_<br>update |
| Forecasting             | Task Groups                        | Delete Task<br>Group by ID                         | DELETE | /v1/forecasting/task_groups/{id}             |
| Forecasting             | Task Groups                        | Delete Task<br>Groups                              | POST   | /v1/forecasting/task_groups/multi_ delete    |
| Forecasting             | Labor Tasks                        | Retrieve All<br>Labor Tasks or<br>by Specification | GET    | /v1/forecasting/tasks                        |
| Forecasting             | Labor Tasks                        | Retrieve Labor<br>Task by ID                       | GET    | /v1/forecasting/tasks/{id}                   |
| Forecasting             | Labor Tasks                        | Retrieve Labor<br>Tasks                            | POST   | /v1/forecasting/tasks/multi_read             |
| Forecasting             | Labor Tasks                        | Create Labor<br>Task                               | POST   | /v1/forecasting/tasks                        |
| Forecasting             | Labor Tasks                        | Create Labor<br>Tasks                              | POST   | /v1/forecasting/tasks/multi_create           |
| Forecasting             | Labor Tasks                        | Update Labor<br>Task by ID                         | PUT    | /v1/forecasting/tasks/{id}                   |
| Forecasting             | Labor Tasks                        | Update Labor<br>Tasks                              | POST   | /v1/forecasting/tasks/multi_update           |
| Forecasting             | Labor Tasks                        | Delete Labor<br>Task by ID                         | DELETE | /v1/forecasting/tasks/{id}                   |
| Forecasting             | Labor Tasks                        | Delete Labor<br>Tasks                              | POST   | /v1/forecasting/tasks/multi_delete           |
| Healthcare<br>Analytics | Work Unit<br>Hyperfind<br>Profiles | Retrieve All Work<br>Unit Hyperfind<br>Profiles    | GET    | /v1/hca/work_unit_hyperfind_profiles         |

| Domain                  | Resource                           | Operation                                                 | Method | URL endpoint                                                  |
|-------------------------|------------------------------------|-----------------------------------------------------------|--------|---------------------------------------------------------------|
| Healthcare<br>Analytics | Work Unit<br>Hyperfind<br>Profiles | Create or Update<br>Work Unit<br>Hyperfind<br>Profiles    | POST   | <pre>/v1/hca/work_unit_hyperfind_ profiles/multi_upsert</pre> |
| Healthcare<br>Analytics | Work Units                         | Retrieve All Work<br>Units                                | GET    | /v1/commons/work_units                                        |
| Healthcare<br>Analytics | Work Units                         | Create or Update<br>Work Units                            | POST   | /v1/commons/work_units/multi_upsert                           |
| Healthcare<br>Analytics | Work Unit<br>Locations             | Retrieve Work<br>Unit Locations                           | POST   | /v1/commons/work_units/locations/apply_read                   |
| People                  | Employee<br>Glance<br>Settings     | Retrieve All<br>Employee<br>Glance Settings<br>or by Name | GET    | /v1/commons/employee_glance_settings                          |
| People                  | Employee<br>Glance<br>Settings     | Retrieve<br>Employee<br>Glance Setting<br>by ID           | GET    | <pre>/v1/commons/employee_glance_settings/ {id}</pre>         |
| People                  | Employee<br>Glance<br>Settings     | Retrieve<br>Employee<br>Glance Settings                   | POST   | /v1/commons/employee_glance_<br>settings/multi_read           |
| People                  | Employee<br>Glance<br>Settings     | Create<br>Employee<br>Glance Setting                      | POST   | /v1/commons/employee_glance_settings                          |
| People                  | Employee<br>Glance<br>Settings     | Create or Update<br>Employee<br>Glance Settings           | POST   | /v1/commons/employee_glance_<br>settings/multi_upsert         |
| People                  | Employee<br>Glance<br>Settings     | Update<br>Employee<br>Glance Setting<br>by ID             | PUT    | /v1/commons/employee_glance_settings/ {id}                    |
| People                  | Employee<br>Glance<br>Settings     | Delete Employee<br>Glance Setting<br>by ID                | DELETE | /v1/commons/employee_glance_settings/ {id}                    |
| People                  | Employee                           | Delete Employee                                           | POST   | /v1/commons/employee_glance_                                  |

| Domain                      | Resource                                | Operation                                                               | Method | URL endpoint                                                 |
|-----------------------------|-----------------------------------------|-------------------------------------------------------------------------|--------|--------------------------------------------------------------|
|                             | Glance<br>Settings                      | Glance Settings                                                         |        | settings/multi_delete                                        |
| People                      | Employee<br>Glance Setting<br>Resources | Retrieve All<br>Custom Fields                                           | GET    | /v1/commons/employee_glance_<br>settings/setup/custom_fields |
| People > Person Assignments | External<br>Identifier<br>Assignments   | Retrieve External<br>Identifier<br>Assignments by<br>ID                 | GET    | /v1/commons/persons/external_<br>identifiers/{personId}      |
| People > Person Assignments | External<br>Identifier<br>Assignments   | Retrieve External Identifier Assignments                                | POST   | /v1/commons/persons/external_<br>identifiers/multi_read      |
| People > Person Assignments | External<br>Identifier<br>Assignments   | Create or Update<br>External<br>Identifier<br>Assignments               | PUT    | /v1/commons/persons/external_<br>identifiers                 |
| People > Person Assignments | External<br>Identifier<br>Assignments   | Create or Update External Identifier Assignments for Multiple Employees | POST   | /v1/commons/persons/external_<br>identifiers/multi_upsert    |
| Scheduling<br>Setup         | Schedule<br>Events                      | Retrieve<br>Schedule Event<br>by Name                                   | GET    | /v1/scheduling/setup/schedule_events                         |
| Scheduling<br>Setup         | Schedule<br>Events                      | Retrieve<br>Schedule Event<br>by ID                                     | GET    | /v1/scheduling/setup/schedule_events/ {id}                   |
| Scheduling<br>Setup         | Schedule<br>Events                      | Retrieve<br>Schedule Events                                             | POST   | /v1/scheduling/setup/schedule_<br>events/multi_read          |
| Scheduling<br>Setup         | Schedule<br>Events                      | Create Schedule<br>Event                                                | POST   | /v1/scheduling/setup/schedule_events                         |
| Scheduling<br>Setup         | Schedule<br>Events                      | Create Schedule<br>Events                                               | POST   | /v1/scheduling/setup/schedule_<br>events/multi_create        |
| Scheduling                  | Schedule                                | Update Schedule                                                         | PUT    | /v1/scheduling/setup/schedule_events/                        |

| Domain                     | Resource                             | Operation                                        | Method | URL endpoint                                          |
|----------------------------|--------------------------------------|--------------------------------------------------|--------|-------------------------------------------------------|
| Setup                      | Events                               | Event by ID                                      |        | {id}                                                  |
| Scheduling<br>Setup        | Schedule<br>Events                   | Update Schedule<br>Events                        | POST   | /v1/scheduling/setup/schedule_<br>events/multi_update |
| Scheduling<br>Setup        | Schedule<br>Events                   | Delete Schedule<br>Event by ID                   | DELETE | <pre>/v1/scheduling/setup/schedule_events/ {id}</pre> |
| Scheduling<br>Setup        | Schedule<br>Events                   | Delete Schedule<br>Events                        | POST   | /v1/scheduling/setup/schedule_<br>events/multi_delete |
| Timekeeping > Attestations | Attestation Display and Submit Forms | Create<br>Attestation<br>Display Form            | POST   | /v1/timekeeping/attestation/displayed_<br>forms       |
| Timekeeping > Attestations | Attestation Display and Submit Forms | Create<br>Attestation<br>Submit Form             | POST   | /v1/timekeeping/attestation/submitted_<br>forms       |
| Timekeeping > Attestations | Aggregated<br>Transfer Data          | Retrieve<br>Aggregated<br>Transfer Data          | GET    | /v1/commons/employee_transfers/apply_ read            |
| Timekeeping<br>Setup       | Timecard Add-<br>On Group<br>Options | Retrieve<br>Timecard Add-<br>On Group<br>Options | GET    | /v1/timekeeping/setup/timecard_addon_<br>groups       |
| Work                       | Activity<br>Transactions             | Retrieve Activity<br>Transactions                | POST   | /v1/work/activity_transactions/multi_ read            |
| Work                       | Activity Query<br>Resources          | Retrieve All<br>Query Types                      | GET    | /v1/work/queries/setup/query_types                    |

# Resolved issues

# R8, Express Upgrade 12

The issue(s) below were resolved for the R8 EU 12.

#### **Information Access**

WFD-122669, There was an issue with exporting dataviews. The user would be logged out and this would cause the export to fail.

#### **Platform**

WFD-120566, Users were unable to access the system because of an error with the OpenAM nodes. 02815569, 02815805, 02856629, 02856588

#### **Scheduling**

WFD-107953, The top and bottom margins for header and footer have been adjusted to have fewer pages and to make weekly reports easier to read.

#### **Timekeeping**

WFD-121577, There was an issue with historical corrections appearing for multiple employees unexpectedly. This caused the corrections to improperly move amounts from one department to another.

# R8, Express Upgrade 11

The issue(s) below were resolved for the R8 EU 11.

#### Forecasting

02799053

WFD-119999, There was an issue with the Forecast Planner not recognizing a particular Adjustment Driver and Labor Constraint.

#### **Scheduling**

WFD-122148, The Shift API showed performance degradation which increased response times.

WFD-122045. 02838573

Open shifts would incorrectly filter based on an employee's previous job transfer set rather

than on their current job transfer set.

WFD-121430.

Jobs with no workload defined were populating open shifts.

02771601

WFD-119613, When an employee submitted a Cancel request, pay codes would disappear from the

02779210 schedule without the cancellation request being approved.

WFD-118706,

The Schedule Planner was not displaying all Time Off Requests.

02764257

WFD-117027, SuperUsers were unable to cancel a Time Off Request and the following error displayed: "Error

02731222

Request processing not allowed for this employee".

#### **Timekeeping**

WFD-123902, 02875987

There was an issue with the ScheduleItemUpdater which resulted in the deletion of Background Processing threads.

WFD-116812.

There was an issue with the Totalizer which affected payroll processing. Consequently, some employees were unable to sign-off their time cards.

02728215,

02738394,

02758118.

02769430,

02807747

#### **UDM**

WFD-120600

Job Transfer Set download performance was improved by reducing the amount of data within payloads.

# R8, Express Upgrade 10

The issue(s) below were resolved for the R8 EU 10.

#### **Forecasting**

WFD-122050, Forecasting data was not copying from source to target after refreshing. 02842225

#### Integrations

WFD-120480, When loading the Outlook Plugin, the following error displayed: "A problem occurred trying to reach this add-in". 02751818, 02809324

#### **Scheduling**

WFD-122571 Logging was optimized to pinpoint the loss of user-entered labor transfers.

```
WFD-122108, The organization set creation API (/api/v1/commons/location_sets/apply_upsert/)
02842562 gave an incorrect API response. The following error displayed:

"{
    "error":
    { "errorCode": "WCO-103289", "message": "An unknown error occurred." }
}".
```

WFD-121729, When attempting to un-group the Shift Start Date column in the report design, the following error displayed: "Run report failed".

WFD-121073, When attempting to create a pay code for multiple shifts at the same time, the following error 02851697 displayed: "Error: Error Some Unknown Error Occurred. Error Details Not Available."

## **Timekeeping**

WFD-119614, When an employee attempted to Accept a Shift Swap request, the following error message displayed: "Error null".

WFD-118125, When trying to save a historical correction, the following error displayed: "Warning Can not 02587666, Find The Message of null".

02773388, 02812975, 02847286, 02871570

#### **UDM**

WFD-123263, Employees received the following error message when trying to complete an Attestation transaction: "This feature is only supported for Home Employees."

WFD-122645, O2849886, O2875828

WFD-122381, There were online attestation errors because of an issue with text substitutions. O2873672

WFD-122033, O2846810, O2844605, O2853051, O2852760

# R8, Express Upgrade 9

The issue(s) below were resolved for the R8 EU 9.

## **Key Performance Indicators (KPI)**

WFD-122205, A production R8 tenant was not fetching data for some tiles. All tiles should have been 02852203, populated.

02830360, 02852354,

02002004,

02852293,

02815214

#### **People**

WFD-122389, Performance issue: Blocking on "CacheNotificationProcessingThread" for tenant during a person-delete operation was slowing down the system and generating high CPU usage.

#### **Platform**

02822342, 02839121, 02833070, 02844851, 02844820, 02859146, 02857243

WFD-121595, Multiple erroneous error messages appeared followed by a "400" error. Messages examples: "Leave Site? Changes you made may not be saved." / "Warning you will lose all unsaved changes. Do you want to proceed." / "Whoops! Your internet connection is lost. Please check your network settings" / "Whoops! Your session has expired"..

WFD-115339, 02680666

A manager, with multiple role assignments, was receiving the following error when attempting to approve a time-off request from one of her employees: "Error Request Processing not allowed for this employee:".

## **Scheduling**

WFD-121809, Employees were unable to put in a half an hour request for Paid Time-off. An incorrect error message appeared: "Duration must be less than 24 hours."

02843629, 02848985, 02849447.

WFD-120799, 02814806

02846787

When an employee attempted to have another valid employee cover her shift, the following message displayed: "*This employee cannot be selected*". That employee should have appeared in the list of employees that could cover.

WFD-120496, 02716263

The Calendar should display all Self Scheduled Shifts associated with a currently-editable Self Schedule Request as red transparent until the Self Schedule Period closes. Such shifts were displaying incorrectly as purple.

WFD-120441, 02716263

When employees edited their Self Schedule Request, they saw only their previously selected shifts highlighted in blue; not the other shifts on the same day as their selected shift. The result was that they were unable to change shifts on that day. If they scrolled to the bottom of the Self Schedule request and clicked **Load More**, nothing happened and no additional shifts were loaded alongside the selected shifts.

| WFD-118446,<br>02764804                           | Employees were showing as "Temporarily Unavailable" in Schedule Planner.                                                                                                    |
|---------------------------------------------------|----------------------------------------------------------------------------------------------------|
| WFD-116486,<br>02724782,<br>02734653,<br>02733488 | When trying to add a pay code in the schedule, while logged in in french, the following error appeared: "Format de date non valide". This indicates an invalid date format, but the format was actually correct. |

# Timekeeping

WFD-123196, Large\_client\_header\_buffers parameter problem was causing requests to fail.

| WFD-123031, | There was an issue with sign-off actions showing up in the in Audit when using the API |
|-------------|----------------------------------------------------------------------------------------|
|             | "v1/commons/data/multi_read". For example, the API would return different results for  |
|             | the same month with a different source date range.                                     |

| WFD-122963, | The following error appeared when accessing v1/timekeeping/timecard_          |
|-------------|-------------------------------------------------------------------------------|
| 02857576    | metrics/multi_read: "Timekeeping timecarddata service was accessed with a bad |
|             | reference."                                                                   |

| WFD-122839, | When running integration Work Transactions Import, the API /v1/timekeeping/timecard       |
|-------------|-------------------------------------------------------------------------------------------|
| 02843179    | within that process (that was trying to delete activity when no activity was present) was |
|             | producing an internal server 500 error.                                                   |

| WFD-120525, | An API error occurred when launching "Schedule Attestation Business Process". |
|-------------|-------------------------------------------------------------------------------|
| 02813332,   | _                                                                             |
| 02811295,   |                                                                               |
| 02813277    |                                                                               |

| WFD-117982, | An employee had an attendance event based on the Early Out event that was being picked up  |
|-------------|--------------------------------------------------------------------------------------------|
| 2755238,    | by the Attendance Apply Rules. The event was being removed from Attendance because the     |
| 02760827    | Early Out exception was not persisted in the database as it should have been. The Timecard |
|             | still showed the exception.                                                                |

# R8, Express Upgrade 8

The issue(s) below were resolved for the R8 EU 8.

### **Forecasting**

WFD-120684, 02815669

Manually updating the 'Total' sales amount in the Forecast Planner resulted in the following error: "Error SQL statement failed (may be caused by network or database issues). Please contact your system administrator."

#### Integrations

WFD-122765, 02851534, 02852841

Updating information (licenses / primary job) with the api /v1/commons/persons/multi\_upsert required the call to be sent multiple times before it accepted into the system.

#### **Platform**

WFD-119553, There was a fragmentation issue in the system login url,

WFD-122107, INC3347185

WFD-122107, Core dump issue was causing a "500" error.

WED 440404

WFD-116104, Currency policies were being incorrectly deleted or failed to appear.

02716089

# **Scheduling**

WFD-116716, 02728951

The administrator could not access the People Information for an employee. The following error appeared: "*Error Unknown error occurred. Please contact system administrator*".

WFD-114767, 02603533

Employees that were assigned to Schedule Patterns had days that were not being populated after shift builder ran.

# **Timekeeping**

WFD-119126, There were performance issues while navigating between timecards. 02779288

WFD-118025, An employee that was set to "inactive" in the person record was showing as "active" in the schedule planner.

WFD-107587, A custom schedule report required a specific sort order. This sort order required a Business Structure-based report data object to retrieve additional fields, but the fields were not retrievable.

# R8, Express Upgrade 7

The issue(s) below were resolved for the R8 EU 7.

### Integrations

WFD-119382, GDAP error on Person Import due to time zone differences. 02769259, 02798430

#### **People**

WFD-110617, PositionAccessAssignmentSet was throwing the following exception: java.util.ConcurrentModificationException".

#### **Platform**

WFD-119916, Two pay period notifications that worked for over a year were no longer sending any 2784812, messages. 02692940

WFD-117664, Employees were showing up in Hyperfinds from which they should have been excluded. 02748005, 2789801

## **Scheduling**

WFD-121369 Optimized logging to pinpoint and prevent the loss of user-entered labor transfer.

WFD-119520, Employee had previous Schedule Group end-dated and new Schedule Group assigned manually through the people record, but the employee's old schedule was not removed and the new schedule was not applied. The result was that the employee was appearing in the correct schedule groups, but the shifts were incorrect.

WFD-117739, Managers were unable to add shifts or schedule patterns to employees in the Current Schedule Period due to Shift Builder problems.

WFD-115032, The Audit tab in an Employee's schedule was not opening. 02693422

WFD-117531, Managers were receiving various error messages when trying to approve shift swaps or open shift requests.

### **Timekeeping**

WFD-121818, NullPointerException on Batch Service WORKITEM CHECKSUM.

WFD-121814, Performance Issue: Over 80K java lang null exceptions found INC3343336

WFD-121185, Target Hours tab in timecard displayed hours as *NaN:NaN*. 02823922

WFD-118699, Multiple issues with the Audit Report for previous months where sign off occurred. 02761736

#### Workflow

WFD-118789, A deleted Business Process was remaining visible in SDM. 02766665

# R8, Express Upgrade 6

The issue(s) below were resolved for the R8 EU 6.

#### Forecasting

WFD-120506, The following enhancements address issues described in WFD-120506: 02723441

- Fixed concurrency issue that resulted in failures.
- Decreased read consistency level to LOCAL ONE for all read operations.
- Optimized read queries to send many specific queries rather than generic (one per category).
- Implemented retry mechanism for save queries (up to three attempts).
- Reduced fetch size for actual volume details read to 100 (from 500).
- Reduced fetch size for actual volume details read to 1500 (from 2500).

#### Information Access

WFD-109207 When users tried to extract a dataview, failures occurred and the system generated the following error message: ERROR: Unknown error. Contact your System Administrator.

#### **Scheduling**

WFD-120183 Users were unable to remove a pattern from a future employment term pattern.

#### **Timekeeping**

WFD-119883, When users ran the payroll export, Employee Absences were missing from the Payroll files. 02794765

WFD-115785, The override functionality in the Timecard Work Rule for scheduled shift transfers was not working as expected.

WFD-118103, When employees worked hours in the Call Back time category, the final span of the worked hours were not being deducted from their On Call pay category.

#### Universal Device Manager

WFD-120508, Smart View forms with a text display could not be submitted and caused the system to hang. 02814769

WFD-120153, Users were unable to submit time-off requests from an InTouch DX. 02805479

# R8, Express Upgrade 5

The issue(s) below were resolved for the R8 EU 5.

#### **Common Business**

WFD-119377, When managers updated their full names in the system, the original, not updated versions of their names appeared in the "Reports To" column of a dataview.

#### Reporting

WFD-120802 When users ran the "Staffing Plan by Zone" report, it was missing data.

## **Scheduling**

| WFD-120383,<br>02807537 | Using Quick Post to post a schedule did not generate the following success message: Success this schedule has posted. |
|-------------------------|----------------------------------------------------------------------------------------------------|
| WFD-117595,<br>02746933 | Several API errors occurred while using the Leave application interface.                                              |

WFD-117432 When users tried to open Schedule Planner, the system generated the following message: Error Some Unknown Error Occurred. Error Details Not available.

#### **Timekeeping**

| rinickeepin                          | 9                                                                                                    |
|--------------------------------------|----------------------------------------------------------------------------------------------------|
| WFD-117231,<br>02736927,<br>2783390, | When employees tried to sign off on their timecards, the system generated the following error message: The timecard cannot be signed off because it contains one or more violations: Unexcused Absences |
| WFD-116610,<br>02720142,<br>02789761 | Multiple historical corrections to previously approved overtime, which had been approved before the signed-off period, caused the approved overtime to change to unapproved.                            |
| WFD-114420,<br>02672359              | The Audit Dataview, Comment Audit, was not displaying the correct, or expected information for managers.                                                                                                |

# R8, Express Upgrade 4

The issue(s) below were resolved for the R8 EU 4.

### Reporting

WFD-11467 The Hours by Job report was failing with the error "Unable to retrieve specified employee for the selected timeframe error."

## **Scheduling**

WFD-119675 The API v1/scheduling/schedule\_management\_actions/multi\_read was causing the error "refs parameter must contain at least one ObjectRef", even though startDate and endDate were used in the request.

| WFD-118321,<br>02763275,<br>02781289,<br>02774141,<br>02779299 | Trying to create a new Matching Assignment Rule with match by 'Pay Code' resulted in an error.                                                                                                    |
|----------------------------------------------------------------|----------------------------------------------------------------------------------------------------|
| WFD-117633,<br>02635650                                        | When attempting a shift swap, after clicking the 'All Employees' drop down, a 'Page Unresponsive' window appeared three times before letting the employee continue with the swap request.               |
| WFD-119377,<br>02737590,<br>02740392                           | Schedule pattern was "end-dated" for an employee, but the shifts and availability were not removed.                                                                                                    |
| WFD-116503,<br>02691744                                        | The Notification Center showed a count of 13 open shift requests, but there were no details to act upon.                                                                                                |
| WFD-112824,<br>2793402                                         | No response when attempting the following: Viewing the Current Schedule page after clicking the the GoTo link from a notification.                                                                      |
| WFD-111114,<br>02624645,<br>2755577                            | When trying to Approve a timeoff request in the Schedule Planner, the following error occurred: "Your session is terminated and all changes since the last Save are lost. You must log in to continue." |

# **Timekeeping**

| WFD-119708,<br>02793959 | When viewing Timecards in Project View, <i>yesterday</i> was highlighted instead of <i>today</i> . "Today" should have been highlighted. |
|-------------------------|----------------------------------------------------------------------------------------------------|
| WFD-117333,<br>02723974 | When running the "Muster Roll New Report" for a range of dates in the past, the following error appeared: "WFM-COMMON-1234".             |
| WFD-116937,<br>02729197 | When trying to do a Labor Category transfer for an employee in the Schedule Planner,                                                     |

# **Universal Device Manager (UDM)**

WFD-120334, Performance issue: High CPU usage: the *HostLabor* job was holding 88% of the memory. INC3303890, 02811419

WFD-120129, Tenant cloning was failing on the UDM component. 02804934. 02804931

# R8, Express Upgrades 1 - 3

This section contains a consolidated list of the issues that were newly resolved for R8: EU1, EU2, and EU3.

#### **Activities**

02745609

WFD-118026, In R8, with the change of the module name to Activities, when you retrieved the license name through the API, it was showing as "Activities". However, when creating a new employee, it failed if you didn't use the prior name of "Work".

#### Integrations

WFD-117532. Tenant was failing on Integration database while deleting, requiring a tenant refresh. 02744961

#### **Platform**

WFD-118613, Full screen charts were not working properly on the home page. 2674928

WFD-118289, The homepage tiles were not working as expected and could not be personalized.

WFD-118614, The "Goto" control was not working in the preview panel on the home page. 2768343

#### **Scheduling**

WFD-119377,

02784308 Shift Swap recommendations were displaying the default bracket items (from the code) instead of the actual day and time.

WFD-117299,

02739130

When using period hours schedule rule set, the Generate Schedule operation timed out before completion.

WFD-114875, Employees were seeing two lines for the same request in My Calendar.

WFD-110628, The following was appearing in the logs: java.util.ConcurrentModificationException INC3011520 ESSRequestableOpenShiftsServiceCache.java

#### **Timekeeping**

WFD-119899, The API call to v1/timekeeping/timecard\_metrics/multi\_read returned the following error: {"errorCode": "WTK-147500", "message": "Timekeeping timecarddata service was accessed with a bad reference."}

WFD-118788, The Date Picker dropdown menu was missing from the "Total "add-on. 02772374, 02795034,

WFD-114087, Managers were not receiving notifications to advise them of when a timecard needed to be reviewed and approved prior to the payroll deadline.

#### **Universal Device Manager (UDM)**

WFD-119286,

02771684

02796645

The "Update Device" scheduled event consistently failed with the error 'Download package building failed for Punch interpretation rules'. The process consistently succeeds when event was run manually.

### **R8**

The issues below were resolved for R8.

#### **Activities**

WFD-115698, When "Show Activities" was selected in the timecard for duration employees, the "Schedule" 2674928 row disappeared.

WFD-111937, The number of Activities that can be set for use as a default activity has been increased from 1,000 to 15,000.

#### Attendance

WFD-112470, When rules were applied on the Attendance Details page an unknown error generated. 2646473

WFD-112308, In certain circumstances, the Attendance Details page would enter an error state and incorrectly appear empty. The page now displays an error message informing the user to run Apply Rules for the selected timeframe, which resolves the error state.

#### **Common Business**

WFD-11554, The HCM People Import v2 and v1 integrations overwrote the Reports to Manager field with a 02309912, blank value for managers who are configured to report to self. Example: The CEO or President of a company reports to self, but the integration replaced the value of "self" with a blank value.

WFD-114372, After a manager viewed Additional Information for their own record in People Information, they could not edit Additional Information fields for any of their employees.

WFD-110706, The Primary Job History shown in the User Interface (UI) did not correctly reflect all of the updated data available via the Retrieve Persons (POST /v1/commons/persons/extensions/multi\_read) API operation. The Primary Job History updated data will now be now be displayed correctly.

WFD-106107, The PlanSource Demographic Export integration did not update usernames in PlanSource.

After a change to the mapping, the integration replaces usernames in PlanSource with the usernames in UKG Dimensions HCM.

WFD-105631, The HCM People Import v1 and v2 integrations failed before the integration runs reached the assignments for active employees. Only the assignments for terminated employees were updated.

WFD-103189, The HCM Person Import v1 integration unassigned the school calendar, and the employees could not be scheduled. Corrections in the v2 integration have been added to the v1 integration.

## **Common Components**

WFD-116693, The New Feature Popup contained branded content. 2729162

WFD-115319, The Retrieve Location Sets by List (POST /v1/commons/location\_sets/multi\_read) API operation only supported the expandJobs Boolean when searching by types and did not support this Boolean when searching by locationSets. The expandJobs Boolean is now supported when searching by either types or locationSets.

| WFD-114516,<br>2669671               | System settings for Schedule Generator that were unavailable to users appeared in the online help.                                                                                                    |
|--------------------------------------|----------------------------------------------------------------------------------------------------|
| WFD-114218,<br>2647998               | he Retrieve Locations (POST $/v1/commons/locations/multi\_read$ ) API operation's example response model on the Developer Portal was missing the orgPath property. This property is now correctly reflected in the JSON model.                                                                              |
| WFD-114032,<br>2675221               | The Retrieve All Hyperfind Profiles (GET $/v1/commons/hyperfind\_profiles$ ) API operation did not return the correct list of Hyperfind queries assigned to each of the Hyperfind profiles in the response body. The response now correctly lists the hyperfind queries assigned to each Hyperfind profile. |
| WFD-113852,<br>2670900               | In People Information, when attempting to add a Primary Job for a new employee, the following error appeared: "An error has occurred. Please refresh and try again. If the problem persists, please contact your System Administrator."                                                                     |
| WFD-112342,<br>2607502               | When attempting to add a location to an employee job transfer set in People Information or from <b>Business Structure &gt; Organizational Sets</b> , the following error was received: "Error Unknown Error. Contact your System Administrator."                                                            |
| WFD-111496,<br>2615801               | When attempting to copy and paste a Business Structure location, the following error appeared: "The location parent {parent name} does not exist on {effective date}."                                                                                                    |
| WFD-111259,<br>02627584,<br>02700917 | When attempting to import Organizational Sets via $/v1/commons/location\_sets/apply\_upsert$ , error messages similar to the following were received even though the location path existed on the Business Structure: "The following location qualifier does not exist: {location path}"                    |
| WFD-109377,<br>02571358,<br>02550533 | An organization set assigned to a specific RDO or Dataview did not include employees for one of the sites, but if each site within the organization set was manually selected, the correct employees are included.                                                                                          |

# **Forecasting**

WFD-114994, When a user attempted to reassign a job in a business structure after it had been removed, the operation failed with the error:

"The action cannot be done because the name <name-path> is not unique."

WFD-114485, When an administrator attempted to view the configured hours of operation through **Application Setup > Common Setup > Hours of Operation**, no information was displayed.

#### **Information Access**

| WFD-114033, | The Submit Bulk Download (POST /v1/commons/exports/async) API operation returned           |
|-------------|--------------------------------------------------------------------------------------------|
| 2676369     | an incorrect and misleading error message when the Hyperfind specified in the request body |
|             | contained an empty employee set. The error message returned in this scenario now correctly |
|             | describes the cause of the error state.                                                    |

| WFD-111961, | When users attempted to add columns to a Dataview that currently contained columns            |
|-------------|-----------------------------------------------------------------------------------------------|
| 2639085     | deprecated in an earlier release, they received the message: "Error Unknown column in list of |
|             | selected columns". Deprecated columns are supposed to remain valid in existing Dataviews.     |

### **Integration Hub**

| 3                       |                                                                                                    |
|-------------------------|----------------------------------------------------------------------------------------------------|
| WFD-115332,<br>2697698  | The Callback API Retry limit is increased from 1 to 5 times every second to avoid failures of the callback API. The error message incorrectly stated that the integration was missing.               |
| WFD-113638<br>02669080  | Users could inadvertently change the date range of scheduled integrations, and it was difficult to see changes to an edited date range. Improved handling of date fields has corrected these issues. |
| WFD-112467,<br>02634342 | Scheduled integrations had inconsistent runs because of daylight saving time (DST). Start dates are now calculated for the relevant time zone and to accommodate changes for DST.                    |
| WFD-104446,<br>02410966 | Users could not edit cross-reference tables because of an error in the integration template. A change to the Universal Accrual Export integration resolved this issue.                               |
| WFD-101985,<br>02415370 | Integrations did not run when manually started; users needed to try multiple times. Now, the error message indicates the reason an integration run was not submitted.                                |

#### **Platform**

2346933

| WFD-116233, | When the global.new.home.experience.enabled system setting was set to True, users  |
|-------------|------------------------------------------------------------------------------------|
| 2718444     | were unable to change from Current Pay Period to Previous Pay Period on the Manage |
|             | Timecards tile                                                                     |

WFD-11437, The Create or Update Persons (POST /v1/commons/persons/multi\_upsert) API

was identified and corrected.

operation intermittently failed when processing large batches of employees. The root cause

2705796 "Employee labels" were missing in the French locales. WFD-114503, Users were unable to open the Report Library page in an Internet Explorer browser. 2683209 WFD-113442, When cloning a tenant remotely from a production to non-production environment in the Tenant 123456 Management System, reports failed with the following error: "Reports failed to Clone. WFP-114253 Error occurred in cloning." WFD-112596, When resizing a window, the wallpaper did not resize accordingly. Because the background size was set to 100% width and 100% height, the image could not maintain its aspect ratio. By 2648608 updating the background-size to auto width, the aspect ratio was maintained. Additionally, changing the background-position to center ensured that the most important part of the image was always visible. WFD-112441, In Spanish locales the entry for "Dataviews and Reports" was incorrectly translated as "Vista de 2630269 datos y informes." It should have been translated as "Vista de datos e informes." WFD-112399, There were many incorrect translations of labels and messages in the Czech locale of the 2636929 application. WFD-111086, For users who were assigned to the Swedish locale in People Information, the Timecard soft 2621201 key on an Intouch DX terminal incorrectly translated the term "On Call" as "Jour." It should have been translated as "Beredskap." WFD-110842, In the Dutch locale, the labels of two items in the "My Notifications" tile were incorrectly 2611790 translated: - Employee Requests should have been translated as "Aanvragen medewerkers." - Timekeeping Requests should have been translated as "Tijdregistratie verzoek." WFD-110438, The labels of the time-off request items on the InTouch DX menus were not translated for users 2602526 who were assigned non-English locales. WFD-110141, If an employee's record in the People Information component has the Require Password 2604431 Change at the Next Logon checked, and the employee completed an attestation transaction at a clock, the checkbox was unchecked without the employee actually resetting the password. WFD-110066, The Retrieve User Preferences (GET /v1/commons/user preferences) and Retrieve 2593168 User Preferences for Current User (GET /v1/commons/user preferences/locale policy) API operations did not correctly return a user's locale policy when it differed from the tenant's default policy. These API operations now correctly return a user's default locale policy.

WFD-115789, In certain areas of the UKG Dimensions application, translations of the "Select Job" and

| WFD-108975,<br>2570851                                         | A default display profile has ben ensured as present in the system to prevent the Create or Update Persons (POST $/v1/commons/persons/multi\_upsert$ ) API operation from generating a nullPointerException error when passing persons with no defined preferenceProfileName in the request payload. |  |  |  |  |
|----------------------------------------------------------------|----------------------------------------------------------------------------------------------------|--|--|--|--|
| WFD-104131,<br>02442490,<br>02512798,<br>02615650,<br>02664477 | When running custom reports, intermittent errors occurred with the following message: "Error occurred during report execution: Cannot start a new server."                                                                                                    |  |  |  |  |
| WFD-99566,<br>02371078                                         | In the Dutch locale, several issues were observed in the User Interface (UI) with how text strings were broken when they wrapped to the next line.                                                                                                    |  |  |  |  |
| WFD-8251,<br>02090305,<br>02563515                             | Managers who used the All Home and Transferred Hyperfind queries were able to see more employees than their employee group allowed. The employees that were returned did not work in the store for their org set and had not been transferred there.                                                 |  |  |  |  |
| WFD-8058,<br>02068414                                          | When users attempted to refresh report data from Report Studio, a null pointer exception error occurred.                                                                                                    |  |  |  |  |
| Scheduling                                                     |                                                                                                    |  |  |  |  |
| WFD-115382,<br>2694093                                         | When users attempted to access Application Setup > Staffing Setup > Staffing Dashboard, the following error occurred: "Error Some Unknown Error Occurred. Error Details Not Available."                                                                                                    |  |  |  |  |
| WFD-115368,<br>2690666                                         | The icon that was configured for a schedule tag in the Tag Definition setup was different than the icon that displayed for that schedule tag in the Timecard.                                                                                                    |  |  |  |  |
| WFD-115212,<br>2694891                                         | When users attempted to a paycode in the Schedule Planner where the Repeat For Days value was set to 0, the following error occurred: "Error Some Unknown Error Occurred. Error Details Not Available."                                                                                              |  |  |  |  |
| WFD-115094,<br>2624949                                         | When using the advanced sort in the Schedule Planner to sort shifts by start time, the following error occurred: "Error Some Unknown Error Occurred. Error Details Not Available."                                                                                                    |  |  |  |  |

| WFD-114044,<br>2676639               | The Update Rule Set Assignments for Multiple Employees (POST $\tt /v1/commons/persons/schedule\_rule\_sets/multi\_upsert)$ API operation returned an HTTP status code 500 Internal Server Error when either effectiveDate or expirationDate was missing from the request payload. The operation now returns an error message with the details needed to correct the request. |  |  |  |  |  |
|--------------------------------------|----------------------------------------------------------------------------------------------------|--|--|--|--|--|
| WFD-113525,<br>02665946,<br>02665693 | The Retrieve Schedule (POST $/v1/scheduling/schedule/multi\_read$ ) API operation incorrectly triggered a service limit when requesting open shifts. The service limit no longer applies to calls against this operation that only request open shifts.                                                                                                    |  |  |  |  |  |
| WFD-113212,<br>2660275               | Information in the Coverage Detail - Weekly report was incorrectly displaying multiple times.                                                                                                    |  |  |  |  |  |
| WFD-113149,<br>2660732               | The Scheduled Cost and Actual Cost metrics indicators were incorrectly being displayed in the Metrics tab for managers who had their "Wages" Function Access Profile set to None for both Edit and View.                                                                                                    |  |  |  |  |  |
| WFD-113118,<br>2661346               | When employees attempted to access their My Calendar widget, the following error occurred and no information was displayed: "Cannot Read Property 'segments' of undefined."                                                                                                    |  |  |  |  |  |
| WFD-113033,<br>2640840               | Scheduled Cost data was incorrectly being displayed in employee tooltips for managers who had their "Wages" Function Access Profile set to None for both Edit and View.                                                                                                    |  |  |  |  |  |
| WFD-112933,<br>2638123               | When a specific procedure set was selected at different times in the Call List, the number of eligible employees that displayed was not the same.                                                                                                    |  |  |  |  |  |
| WFD-112804,<br>2654767               | (Description TBD)In My Calendar, employees could not request Open Shifts for future request periods when the submissions periods in the Employee Visibility Period overlapped.                                                                                                    |  |  |  |  |  |
| WFD-112716,<br>2606970               | API profile assignments returned an error when using the "Empty" value for the Shift Template Profile assignment and Pattern Template Profile assignment.                                                                                                    |  |  |  |  |  |
| WFD-112677,<br>2651376               | When users attempted to edit a batch process in Administration > Application Setup > Common Setup > Batch Processing, the following error occurred:  "The HTML Framework has detected an exception in the application that you are attempting to access. The exception has not been caught; the application has failed to load. Please contact your system administrator."   |  |  |  |  |  |
| WFD-112443,<br>2637448               | When the Schedule Generator was run using a batch process, the event failed with the following error: "EmployeeRetrievalExceptionFactory:TRANSFER_DAP_ERROR"                                                                                                    |  |  |  |  |  |

| WFD-112196,<br>2636914               | Due to a caching issue, the Create Time Off Request as Manager (POST $/v1/scheduling/timeoff$ ) API operation incorrectly returned an error when certain valid calls were made.                                                              |  |  |  |  |
|--------------------------------------|----------------------------------------------------------------------------------------------------|--|--|--|--|
| WFD-112101,<br>02624058,<br>02642133 | When a shift was moved (either by being dragged in the Gantt View or by the date being changed) with less than a 24-hour notice, the system incorrectly generated two Predictive Scheduling penalties on the timecard instead of just one.   |  |  |  |  |
| WFD-111962,<br>2636864               | In the Schedule Planner, when a manager entered time off for an employee on a day without a contract schedule, the scheduled shift was not partially overridden as expected.                                                                 |  |  |  |  |
| WFD-111857,<br>2620285               | The Schedule Generator was incorrectly creating shifts that did not adhere to the planned workload or the settings that were configured in the Schedule Generation Strategy.                                                                 |  |  |  |  |
| WFD-111810,<br>2626252               | In the Schedule Planner, when a manager applied a transfer to a Schedule Tag assigned to an employee, the default Work Rule configured for the Schedule Tag was removed.                                                                     |  |  |  |  |
| WFD-111467,<br>02620564,<br>02706486 | In <b>Maintenance &gt; People Information</b> , the following error occurred when attempting to access the <b>Scheduling &gt; Manager Role - Scheduler</b> section: "Error: Page Not Found. The requested URL was not found on this server." |  |  |  |  |
| WFD-111392,<br>2626263               | In the Schedule Planner, when an inactive Cost Center was copied and pasted into a current or future day, the transfer was incorrectly allowed to be saved.                                                                                  |  |  |  |  |
| WFD-111355,<br>2581267               | In the Control Center, when managers clicked the Approve button to approve an Open Shift Request, the following error occurred: "Some Unknown Error Occurred. Error Details Not Available."                                                  |  |  |  |  |
| WFD-111185,<br>2612032               | In the Schedule Planner, managers received the following error when attempting to view the schedule: "Error: Some Unknown Error Occurred. Error Details Not Available."                                                                      |  |  |  |  |
| WFD-110999,<br>2620866               | Duplicate schedules were displayed in the Schedule Planner for all employees assigned to a schedule group.                                                                                                    |  |  |  |  |
| WFD-110633,<br>2596199               | In the Staffing Dashboard, an employee's shift was being counted twice when that employee had a transfer in the middle of their shift.                                                                                                    |  |  |  |  |

| WFD-110511,<br>2612664                            | When a manager who had access to an employee and was included in the reviewer list attempted to approve the employee's time-off cancellation request, the following error occurred:  "Error: Request processing not allowed for this employee."                                                              |
|---------------------------------------------------|----------------------------------------------------------------------------------------------------|
| WFD-110309,<br>2602600                            | When attempting to view details in a Business Structure Dataview, the following error occurred: "Error: WCO-106185 Configuration issues (invalid hierarchy, incorrect timeframe, or authorization) are preventing access to this Dataview. Contact your administrator to modify the Dataview configuration." |
| WFD-109421,<br>2517532                            | Reminder notifications for employee Time-off Requests (TORs) were not being triggered and sent as expected to the recipients assigned in the reviewer list.                                                                                                    |
| WFD-109267,<br>2467239                            | Due to a caching issue, the Update Certification Assignments (POST $/v1/commons/persons/certifications/multi\_upsert)$ API operation intermittently failed and threw an error.                                                                                                    |
| WFD-109101,<br>2574181                            | The roles of interactive cells in the Schedule Planner grid were not announced by screen readers.                                                                                                    |
| WFD-108988,<br>2574177                            | If employees had a warning sign next to their name in Schedule Planner, a screen reader did not accurately identify the warning.                                                                                                    |
| WFD-108901,<br>2574176                            | Although users can toggle the Schedule Planner add-ons on and off with either the mouse or keyboard, the role (Toggle button) and state were not explained to screen reader users, who may not realize when the content they represent is exposed or not.                                                    |
| WFD-108859,<br>2568613                            | After running the Staffing Plan by Zone report, the Plan, Sched, and Var columns were empty.                                                                                                    |
| WFD-108521,<br>02529775,<br>02541506              | When employees submitted Time-Off Requests (TORs), neither the Inactive Approver Notification nor the Inactive Approver's Manager Notification were being sent as expected.                                                                                                    |
| WFD-108273,<br>02559696,<br>02600889,<br>02634507 | When an integration with UltiPro was run that included incorrect effective dates for Employment Terms, the import failed with the following error: "Signed-off days cannot be modified for the following date and employee."                                                                                 |
| WFD-107891,<br>02520023,<br>02660580              | When an employee had multiple time-off hours requests approved during the same shift, and then the first time-off hours request was cancelled, the system incorrectly restored the entire schedule.                                                                                                    |

WFD-105729, Schedule Group Assignment and Employment Terms are now allowed to be added to Business Structure Dataviews and Report Data Objects that also contain columns from certain Scheduling entities.

#### **Tenant Management**

WFD-115063, The Tenant Management Organization encountered the following error while provisioning a tenant that had the same name as a successfully deleted tenant:

"Error TMS-TNT-10001: Provided Tenant Name or combination of Vanity URL Tag and Tenant Usage Tag should be unique."

WFD-105779, The first time a request (such as create, clone, or restore) was made in TMS, the request completed successfully. If the request was made a second time, the request failed. Now, TMS automatically discards a create, clone or restore request if the request is already present in the database.

#### **Timekeeping**

DIM-145550 In response to issues with having multiple timecard tabs open and caching, updates have been made to ensure that timecards (employee timecards and My Timecard) can now be opened in multiple browser tabs or windows simultaneously.

The same timecard can be opened with the same timeframe or different timeframes. When users open the same timecard in multiple tabs with the same timeframe, after edits are made in one tab (for example, a punch, paycode edit, or transfer), those edits are saved to the timecard that was edited. Duplicate open timecards need to be refreshed to view updates. An "edited by another user" information message appears to indicate this.

WFD-115394, For Accrual Profiles and Accrual Policies, users were able to save a profile or policy with the same name if any characters in the name had a different case type (for example, vacation and Vacation).

WFD-115269, When provisioning a tenant, a failure occurred on the WFM Core component. 2698703

WFD-114620, The Update Timecard as Manager (POST /v1/timekeeping/timecard) API operation incorrectly returned an HTTP status code 403 response even when certain calls successfully

executed. The root cause was identified and corrected.

| WFD-114531,<br>2684505 | An integration configured to import Paycode edits failed with the following message: "Unsuccessful response code received from API when Deleting Pay Codes."                                                                                                 |
|------------------------|----------------------------------------------------------------------------------------------------|
| WFD-114381,<br>2680535 | In <b>System Configuration &gt; System Information</b> , when selecting the Background Processors tab it was noted that 26 employees were excluded from the process even after resubmitting all employees for totals calculation.                            |
| WFD-114285,<br>2667985 | In a project timecard that was signed-off for the previous pay period, after enabling edits the Reset Accruals button was not active so the user could not reset accruals for the employee.                                                                  |
| WFD-113959,<br>2673380 | For some managers, the Punch Audit Dataview did not populate with any data prior to 02/07/2021.                                                                                                    |
| WFD-113832,<br>2661920 | Some newly-created Dataviews were very slow to load.                                                                                                    |
| WFD-113329,<br>2636578 | In the timecard, when attempting to add a note to a comment in a saved historical correction, the note appeared in the Notes field for the historical correction, but the Save button was not activated so the user could not save the edit to the timecard. |
| WFD-113260,<br>2661649 | When vacation time off came in to the timecard from the schedule the hours were doubled, causing the employee to receive overtime when they had not actually met the overtime threshold.                                                                     |
| WFD-112978,<br>2660060 | When performing a delegation, the following error occurred in logs: "Couldn't obtain attestationProcessId variable for process instance."                                                                                                    |
| WFD-112432,<br>2644689 | After editing a trigger for a Percent Allocation Rule and then updating the effective date for the rule, when viewing the trigger again, all of the jobs were blank.                                                                                         |
| WFD-112335,<br>2642466 | The Bulk Delete Paycode Edits (POST $/v1/timekeeping/pay\_code\_edits/multi\_delete$ ) API operation sometimes failed when passing a very large number of IDs.                                                                                               |
| WFD-112079,<br>2639887 | In People Information, when attempting to add a Primary Job for an employee, the following message was received upon save: "Error WFP-00148 The specified primary job is invalid. The user does not have assignment access to the job on that date."         |

| WFD-111976,<br>2562991                            | When transferring an adjustment rule with a bonus rate of 0.0000001, the transfer failed with the following error, even though the bonus rate was valid: "Data validation exception occurs due to bad input data while request processing. Please verify input data. :- The value is not valid for the parameter - Name: BonusRateHourlyRate, Value: 0." |
|---------------------------------------------------|----------------------------------------------------------------------------------------------------|
| WFD-111369,<br>2626625                            | The Payroll Export integration included -100 hours for the "Holiday Pay" pay code, but this data was not in the timecard.                                                                                                    |
| WFD-111254,<br>2624447                            | An employee that punched in and out for a callback shift that occurred less than an hour before their regular shift did not receive the correct amount of time for the callback shift.                                                                                                    |
| WFD-111073,<br>2622420                            | In the timecard, after selecting a specific timeframe (2/15/21-2/28/21) no corrections were shown in the Historical Corrections tab. When the timeframe was changed to a shorter period (2/22/21-2/28/21), then two corrections appeared in the Historical Corrections tab for 2/15/21.                                                                  |
| WFD-110640,<br>2608522                            | The "Find Dependencies" option in SDM did not select all dependencies even though the following message displayed: "Success Dependency fetched successfully".                                                                                                    |
| WFD-110493,<br>2610197                            | When users attempted to use SDM to transfer a GDAP from one tenant to another, they received the error message: "WFP-00561 Can't find the GDAP item - xxx in the database" (where xxx is the name of a Scheduled Hours Type building block, such as "Productive").                                                                                       |
| WFD-110391,<br>2611047                            | While monitoring attestation data, a "No Answer" designation was erroneously recorded, which was due to an extra record linked to the AttestationProcessId in the attestation_response database table.                                                                                                    |
| WFD-110283,<br>02606440,<br>02628916,<br>02665957 | In the timecard, when adding a comment to a punch there was a comment in the list (Missed punch fixed by employee) that should not have been.                                                                                                    |
| WFD-110044,<br>2586666                            | In People Information, when attempting to edit employee information the following message was received upon save: "Error WFP-00542 Changes within the primary account occurs within the Sign-Off period - Effective Date: xx/xx/xxxx, Sign-Off Date: xx/xx/xxxx."                                                                                        |

WFD-109888, Employees with a Time Entry Method of Hourly View received the following message when 02598462. attempting to punch in with a transfer at a device: 02598462. "Timecards edits are not allowed." 02697342 WFD-108769, After defining an attestation variables, the proper substitution did not occur in the applicable 02576163 user task. WFD-104770, Bulk operations against the Labor Category Profiles API resource (POST 2411297 /v1/commons/labor\_category\_profiles/multi\_create,/v1/commons/labor\_ category profiles/multi update, and /v1/commons/labor category profiles/multi delete) have been enhanced to include HTTP status code 207 Partial Success responses when activated with an optional query parameter. WFD-102311, In a Business Structure Time Series Dataview, the only calendar week available was Monday-Sunday and when selecting the Monday-Sunday calendar week, data was not aligned to the 2440211 same set of days (Monday-Sunday) selected by a range of dates. **Universal Device Manager** WFD-115469, When using the "Shift Swap Response" softkey, the Pay Period date range was not correct and was not translated when selecting a non-English language. 2694612 If managers added any paycode (such as "Sick") to an employee's timecard, the employee was WFD-114291, 2672698 receiving the following message after selecting the "View Timecard Online" softkey on Kronos InTouch DX devices: "The transaction is currently unavailable." WFD-112791, When viewing accruals at a device, accruals that were configured as day accruals were 2628321 displaying as hourly accruals in multiples of 24 hours. WFD-112107, When submitting a Time-off Request (TOR) at Kronos InTouch devices, Paycodes were not 2635973 displaying in numerically ascending or alphabetic order as per the Pay Code Definition in Application Setup. WFD-112069, When an employee tried to punch in on a Saturday, their punch was accepted but the 2627520 transaction assistant in the timecard returned the following message: "Employee not found for badge number." WFD-111614, Unexcused absences were not appearing when using the "View Timecard" softkey.

2602695

WFD-110298, When an employee used an Attestation transaction at a device, a previous Smart View engagement with a different employee name displayed in the background of the transaction.

WFD-109887, Hourly employees were receiving the following message when attempting to perform transfers at a device:

# International and customization considerations

Besides US English, UKG Dimensions provides translation of the application into the following additional languages:

- Castilian Spanish
- Czech

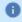

**Note:** UKG Dimensions supports Czech. However, the Kronos 4500 device, which is compatible with UKG Dimensions, does not support Czech.

- Dutch
- French
- · French Canadian
- German
- Japanese
- Polish
- Spanish (Mexico)
- Swedish
- UK English

To change the user interface to one of these languages:

- 1. Go to Administration > Application Setup from the Main Menu.
- 2. From the Application Setup page, select System Configuration > Locale Policy. The Locale Policy page contains regional settings (language locale, date format, number format, and currency format) that can be assigned as the tenant default or to individual users. The users' settings take precedence over the default setting for the tenant default settings. Users see the user interface in the language and regional settings assigned to them in their locale policy. The locale policy is assigned to users in People Information.

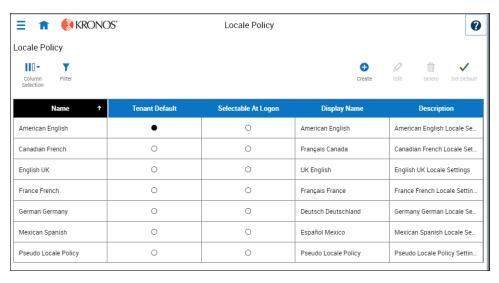

- 3. To change the default setting, select one of the listed languages in the **Tenant Default** column.
- 4. To have one or more languages selectable from the logon page, select the applicable languages from the **Selectable at Logon** column.

Users can then change their locale profile by clicking one of the options on the logon screen. The new locale profile is valid only during the logon session.

- 5. To assign different languages for people to select at logon:
  - a. Go to **Maintenance** > **People Information** from the Main Menu.
  - Select Access Profiles and then select a Locale Policy from the Locale Policy drop-down list.

#### Translation and customization

In addition to the translations provided, you can translate and customize the user interface using a language or terminology that is familiar to your users. From the Translation Support - Locale Support page, you can:

- Extract, customize and import text strings used by the user interface.
- Extract the text strings to Excel.
- Extract text strings from selected domains of the product (for example, Timekeeping, Scheduling).
- Extract text strings in their context (for example, exceptions).
- Use find and replace functionality when editing individual property files.

For example, you want to change the name of "Employee Timecards" to "Associates Timecards."

- 1. On the Translation Support Locale page:
  - a. Select **English** as the baseline language and specify the **United States** as the country.
  - b. Select the **Timekeeping** domain and then select the **wtk\_web-timekeeping\_timecard\_ strings.properties** group.
  - c. Click Export.
- 2. Open the downloaded **en\_US.xls** file and locate the **html5.timecard.pages.title** key, then enter **Associates Timecards** in the TRANSLATED\_VALUE column and save the file.
- 3. On the Translation Support Locale page, click **Import**, then click **Choose File** and locate the **en\_ US.xls** file in the download folder. Click **Upload**.
- 4. Navigate to the Employee Timecards page, and verify that the title is now Associates Timecards.

# Implementation considerations

Because UKG Dimensions is hosted in the cloud, implementation considerations are minimal, but you should be aware of the following:

- UKG Dimensions device-specific support on page 65
- UKG Dimensions supported data-collection devices (terminals) on page 66
- Use UKG Dimensions from the keyboard or screen reader on page 67
- Homepage wallpaper on page 70
- Enhanced Branding Capabilities on page 71

# **UKG Dimensions device-specific support**

UKG Dimensions can be accessed through browsers on desktop and laptop computers as well as through tablets and mobile devices such as smartphones.

#### **Desktop requirements**

|                                  | CPU                                   | Memory |
|----------------------------------|---------------------------------------|--------|
| Recommended for best performance | 4 Core Intel i7 2.3GHz or equivalent  | 16 GB  |
| Minimum                          | 2 Core Intel i5u 1.9GHz or equivalent | 4 GB   |

#### Browser support by operating system

| Browser                           | Windows 7 | Windows 10 | osx      | iOS      | Android |
|-----------------------------------|-----------|------------|----------|----------|---------|
| Microsoft Edge (HTML)*            |           | <b>✓</b>   |          |          |         |
| Microsoft Edge (Chromium)         |           | ✓          |          |          |         |
| Chrome (latest available version) | <b>✓</b>  | ✓          | <b>✓</b> |          | ✓       |
| Safari (latest available version) |           |            | <b>✓</b> | <b>√</b> |         |

| Browser | Windows 7 | Windows 10 | osx | iOS | Android |
|---------|-----------|------------|-----|-----|---------|
| Firefox | <b>✓</b>  | ✓          |     |     |         |

<sup>\*</sup>For these browsers, "https://\*.mykronos.com" must be added to the browsers Trusted Sites setting.

## Mobile app: minimum operating system support

- Android OS
  - Phones and tablets with Google Services support version 6 or greater
  - Zebra devices (TC51/TC52) with Google Services Support version 6 or greater
- o ios
  - iPad and iPhone: iOS version 12 or greater
- iPadOS
  - iPadOS version 12 or greater

# **UKG Dimensions supported data-collection devices (terminals)**

UKG Dimensions supports the following devices:

| Device Type         | Part Number              | Minimum Software/Firmware required                         |
|---------------------|--------------------------|------------------------------------------------------------|
| Kronos 4500*        | 8602000-xxx              | Not supported                                              |
| Kronos 4500*        | 8602004-xxx              | 02.03.16 - 2.X.X**                                         |
| Kronos 4500*        | 8602800-0xx through -499 | 02.03.16 - 2.X.X**                                         |
| Kronos 4500*        | 8602800-500 through -999 | 03.00.18, 03.00.20 and greater (03.00.19 is not supported) |
| Kronos InTouch 9000 | 8609000-xxx              | 02.02.02 and greater                                       |
| Kronos InTouch 9100 | 8609100-xxx              | 03.00.02 and greater                                       |
| Kronos InTouch DX   | 8610000-xxx              | All versions                                               |

<sup>\*</sup>UKG Dimensions supports Czech. However, the Kronos 4500 device, which is compatible with UKG Dimensions, does not support Czech.

<sup>\*\*</sup>Server Initiated Communication via VPN Required.

0

**Note:** For customers migrating clocks from Workforce Central to UKG Dimensions, it is required to update the clock to the latest version of Firmware that is available.

# Use UKG Dimensions from the keyboard or screen reader

UKG Dimensions can be accessed from the keyboard or a Non-Visual Desktop Access (NVDA) screen reader. The online help includes component-specific guidelines.

#### General components

The UKG Dimensions user interface contains a number of elements and controls. Accessibility recommendations include the following:

- Glances Press the spacebar on a cell within timecard, Dataviews, leave and attendance, and scheduling to access a glance. You can use this option as an alternative to navigating from the action bar above the grid.
- **Grids** When navigating through the grids, press the up-arrow key when in the first cell in the first row followed by Shift + Tab to exit the grid so you can access other components.
- Slide-out panels For the best results with NVDA, access form elements and activate secondary slideout panels, tab through the slide-out panels in focus mode and access read-only content in browse mode.

Note that in some slide-out panels, using the Tab key (instead of arrow keys) to navigate through a list is the only way to select one or more options. Also, some radio buttons and check boxes can only be accessed using the Tab key, which will automatically populate the selection.

- Combo boxes Some combo boxes within slide-out panels can only be opened using the Enter key and options can be selected by using arrow or tab keys and pressing Enter to collapse the list.
- Check boxes You can navigate some check boxes and radio buttons by pressing either the Tab
  or arrow keys and using space to select and unselect options on slide-out panels.
- Hyperfind When selecting locations in a Hyperfind, press the left arrow when focused on the dropdown list to delete a selection.
- Drop-down menus On some drop down menus, there is a column header that is announced as a button when using NVDA; however, this is not an actionable element.

#### Refine slide-out panels

- The best way to filter, group, or calculate information when using NVDA is to press space or Enter on the Refine button.
- · Press Tab to access the tab index of filtering types and use the left and right arrow keys to select.
- Press Tab to access the Search input field.
- Press Tab to access the list of filtering options.
- Use the up and down arrow keys to progress through the list of filtering options.
- Press space to expand the accordion options.
- Press Tab to access the options list and use arrow keys and press Enter to select and collapse the
  accordion.
- Press Tab to access the Cancel and Apply buttons and press space or Enter to modify a Dataview.
- Note: There might be only one filter type on some Refine panels. The Delete button clears the last filter applied; this is not announced by NVDA.

#### Information access

When tabbing through the column headers of the Dataview Library, the submenus contain options that can sort or calculate. When you select the sum or average options, the result appears on the column header title area. Press Shift + Tab to access this information.

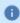

**Note:** NVDA may announce currency and time as it is displayed on the screen along with the column header title to indicate amount designation.

#### Leave and attendance

The **View** button located on the My Calendar and Calendar from the Attendance details page can be activated with only the Enter key and tabbing to navigate to the view options.

#### **Scheduling**

The **View** button, which is located on the **My Information** > **My Calendar** and **Calendar** from the Scheduling page, can be activated only with the Enter key and tabbing to navigate to the view options.

For optimum NVDA or keyboard results, access schedules in table view by pressing space or Enter on the **Table View** button

0

**Note:** The current view is not announced when using NVDA. If the button for switching views says "table view," the inaccessible Gantt view is currently being displayed. Press space on this button to display the accessible table view; the button will say "Gantt view."

When tabbing through the week day column heads within the Schedule Planner grid, tabbing leads to the first shift within the table instead of the first column or check boxes or the second column of employee names. Use the left arrow to access this information.

When you are in the employee name column, press the left arrow to select or unselect all rows. Pressing the right arrow navigates back to the employee name column header and submenu.

When activating the **Quick Action** button, press Shift + Tab to navigate to the first option in the list that appears to the left of this button.

0

**Note:** The Quick Actions menu and application to schedule shifts is not currently recommended when using NVDA. Using the glance menus while in the Schedule Planner grid accomplishes the same tasks.

When accessing events and requests in My Calendar or the calendar in general, the events and requests sometimes display the hour amount before the information and the hour amount after the actual event/request content. If using NVDA, these hour totals may be announced as times.

#### Swap shift slideout panel

- From the Main Menu, go to My Information > My Calendar.
- 2. Tab to the **New Request** button on the action bar.
- 3. Select **Swap** to activate the Request Shift Swap slideout panel.
- 4. Select Swap Auto Approve or Swap Manager Approve.
- 5. Tab to Apply to open a secondary slider
- 6. If you are using NVDA, switch to browse mode to select a shift by using the tab and arrow keys or by pressing **H** to get to day headings from the list of options

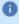

**Notes:** There are two buttons that can be selected. One button contains the shift duration and the other button contains details about the shift. Tab to **OK** to escape out of the Shift details button to return to the Select Shift slideout panel.

- Select a shift by pressing space on the Shift Duration button. A secondary panel opens that contains a Comment button and a listing of available shifts to swap. There is also a drop down to select specific employees.
- 8. Press space on the desired **Shift Duration** button to automatically place focus on the **Submit** button and then press **Enter**. A slideout panel containing the details of the request is displayed. You can cancel by pressing **Enter** on the **Cancel Request** button or you can confirm the request by pressing the **OK** button, which closes the slideout panel
- 9. The employee whose shift was selected will see a notification in the Control Center where it can be approved or refused.
  - 0

**Note:** Press **Cancel** or **Escape** at any time during the request process to close out of this panel.

#### **Timekeeping**

For the best results with NVDA, you access the timecard in list view. The **Accruals** and **Totals** add-ons also display in a list view if this view is selected.

Use the **Tab** key to navigate through the list and press space or **Enter** on the **More Details** button to open a side panel that contains detailed information pertaining to the specific employee and date.

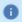

Note: NVDA announces time and hours the same especially when using the 24-hour clock.

#### Additional accessibility notes

**Hyperfind selector** – Except for the button associated with the ad hoc option, you can access the Hyperfind selector using the keyboard with NVDA. Currently, the Hyperfind editor that can be accessed from the Hyperfind selector is not optimized for NVDA and keyboard users.

**People Information** – The People Information component is not recommended for use with NVDA at this time.

**Schedule Planner** – The Schedule Planner grid is not currently announcing row and column headers when using NVDA. Using the arrow keys is the best method for accessing this grid.

# Homepage wallpaper

Change the homepage wallpaper - you can now change the background image which appears on the homepage.

From the Main Menu, and **Administration > Application Setup > Common Setup > Branding**, the following default value has been added:

Wallpaper - The Wallpaper will support a maximum file size of 1 Mb. There is no maximum height or width. The supported file types are JPG and GIF.

# **Enhanced Branding Capabilities**

In addition to adding a logo and wallpaper background image, companies can now customize the colors used in the Main Menu as well as the page header. Specifically, the UI branding functionality (**Administration** > **System Settings** > **Common Setup** > **Branding**) has been enhanced for the following:

- Main Menu Administrators can change the background color and label color. They can also change the label color when the user's mouse hovers over it and when the user selects it.
- Header Administrators can change the color of the background, text, and icons as well as the color of the icon when the user's mouse hovers over it or selects it. They can also change the color of disabled icons and the color of the number of notifications.

# Online help modifications

The following documentation modifications were made for R8.

# **Historical Corrections and Payroll Processing**

#### What are historical corrections and historical edits?

A historical correction is an adjustment to an employee's totals record that reflects a difference in hours, pay, or both. Historical corrections are caused by a historical edit (some change made to an employee's time record, in a signed-off time period, that impacts their totals). Historical corrections are needed for historical edits because the pay periods the edits occurred in have already gone through payroll processing. You can use the historical corrections to determine whether and how to process the difference in hours or pay for employees in the next payroll process.

#### When do historical edits occur and how do I resolve them?

While there are times when it is very clear when historical edits have occurred (for example, editing a timecard in a signed-off period), there may be instances when historical edits occur, resulting in pending historical corrections, that are not so obvious and may impact payroll processing, such as:

- An update to a person record that impacts totals for a signed-off period
- An update to configuration that impacts totals for a signed-off period
- Fixes introduced in a software update (rare)

For more information about how to identify and resolve these, see this article Historical-Corrections-in-Workforce-Dimensions.

# **Online Help Enhancements**

The online help has the following enhancements that provide better access to information:

- Access Kronos Coach videos from within the help panel.
- Search the community directly from the help panel.

Customers can now provide feedback on any page within the product.

| Issue Numbers          | Description                                                                                                    |  |
|------------------------|----------------------------------------------------------------------------------------------------|--|
| Common Components      |                                                                                                    |  |
| WFD-115963,<br>2712630 | The (Timekeeping) Actual vs Schedule by Job report did not appear in the Online Help menu.                                                                                                    |  |
| WFD-115966,<br>2712638 | Clicking certain hyperlinks in the text on the left displayed blank pages with the error: 404 Not Found.                                                                                                    |  |
| WFD-115975,<br>2714005 | The Timekeeping FTPT report did not have a description.                                                                                                    |  |
| Forecasting            |                                                                                                    |  |
| WFD-14972,<br>2691780  | The Retrieve Engine Statuses (POST /v1/forecasting/engine_statuses/apply_read) API operation's documentation on the Developer Portal has been enhanced to clarify the type of date range needed for the request.                                                                          |  |
| WFD-9835,<br>2237329   | Added the Ability to Export the Volume and Labor Forecast directly from the Forecast Planner.                                                                                                    |  |
| Scheduling             |                                                                                                    |  |
| WFD-116267,<br>2537178 | Added description in Online Help for Schedule Planner -> Absence Calendar -> under Absence Calendar Counts.                                                                                                    |  |
| WFD-113937,<br>2671107 | The Configure Shift Templates topic in the online help included information about assigning a Shift Template data access profile to employees. However, that functionality is not currently supported in UKG Dimensions. The incorrect information has been removed from the online help. |  |
| WFD-112930,<br>2650428 | Added description for "Assign Schedule Rule Set Optimization Sets"                                                                                                    |  |

| Issue Numbers           | Description                                                                                                    |  |
|-------------------------|----------------------------------------------------------------------------------------------------|--|
| Timekeeping             |                                                                                                    |  |
| WFD-105843,<br>02508942 | The documentation for the Create Labor Category Entries (POST /v1/commons/labor_entries/multi_create) API operation has been enhanced to note that entries are created as inactive by default unless the 'inactive' Boolean is set to 'false' for each entry. |  |

# **Known Issues**

There are no known issues as of this release.

# **Legal Statement**

The information contained in this document is intended for use with the licensed software products to which the information relates (the "Products"). The information and the specifications for the Products set forth herein are subject to change without notice, and should not be construed as a commitment by the licensor to provide the functionality described herein. The licensor may make improvements and/or changes to the Products and/or the information set forth in this publication at any time without notice. The licensor assumes no responsibility for any errors that may appear in this resource. © 2021 UKG Inc. All rights reserved.

This document contains certain trademarks that are the property of UKG Inc., which may be found on the "trademarks" page at www.ukg.com. All other trademarks or registered trademarks used herein are the property of their respective owners and are used for identification purposes only.

The source code for Equinox is available for free download at www.eclipse.org.

When using and applying the information generated by the Products, customers should ensure that they comply with the applicable requirements of all applicable law, including federal and state law, such as the Fair Labor Standards Act. Nothing in this document shall be construed as an assurance or guaranty that the Products comply with any such laws.

Published by UKG Inc.

900 Chelmsford Street, Lowell, Massachusetts 01851 USA

Phone: +1 978 250 9800, Fax: +1 978 367 5900

UKG Inc. Global Support: +1 800 394 HELP (+1 800 394 4357)

For links to information about international subsidiaries of UKG Inc., go to http://www.ukg.com